# **Hortonworks Data Platform**

HDFS Administration Guide

(June 28, 2016)

[docs.cloudera.com](http://docs.cloudera.com)

### **Hortonworks Data Platform: HDFS Administration Guide**

Copyright © 2012-2016 Hortonworks, Inc. Some rights reserved.

The Hortonworks Data Platform, powered by Apache Hadoop, is a massively scalable and 100% open source platform for storing, processing and analyzing large volumes of data. It is designed to deal with data from many sources and formats in a very quick, easy and cost-effective manner. The Hortonworks Data Platform consists of the essential set of Apache Hadoop projects including MapReduce, Hadoop Distributed File System (HDFS), HCatalog, Pig, Hive, HBase, ZooKeeper and Ambari. Hortonworks is the major contributor of code and patches to many of these projects. These projects have been integrated and tested as part of the Hortonworks Data Platform release process and installation and configuration tools have also been included.

Unlike other providers of platforms built using Apache Hadoop, Hortonworks contributes 100% of our code back to the Apache Software Foundation. The Hortonworks Data Platform is Apache-licensed and completely open source. We sell only expert technical support, [training](https://hortonworks.com/training/) and partner-enablement services. All of our technology is, and will remain, free and open source.

Please visit the [Hortonworks Data Platform](https://hortonworks.com/products/hdp/) page for more information on Hortonworks technology. For more information on Hortonworks services, please visit either the [Support](https://hortonworks.com/services/) or [Training](https://hortonworks.com/training/) page. Feel free to [contact us](https://hortonworks.com/contact-us/) directly to discuss your specific needs.

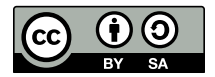

Except where otherwise noted, this document is licensed under **[Creative Commons Attribution ShareAlike 4.0 License](http://creativecommons.org/licenses/by-sa/4.0/legalcode)**. <http://creativecommons.org/licenses/by-sa/4.0/legalcode>

## **Table of Contents**

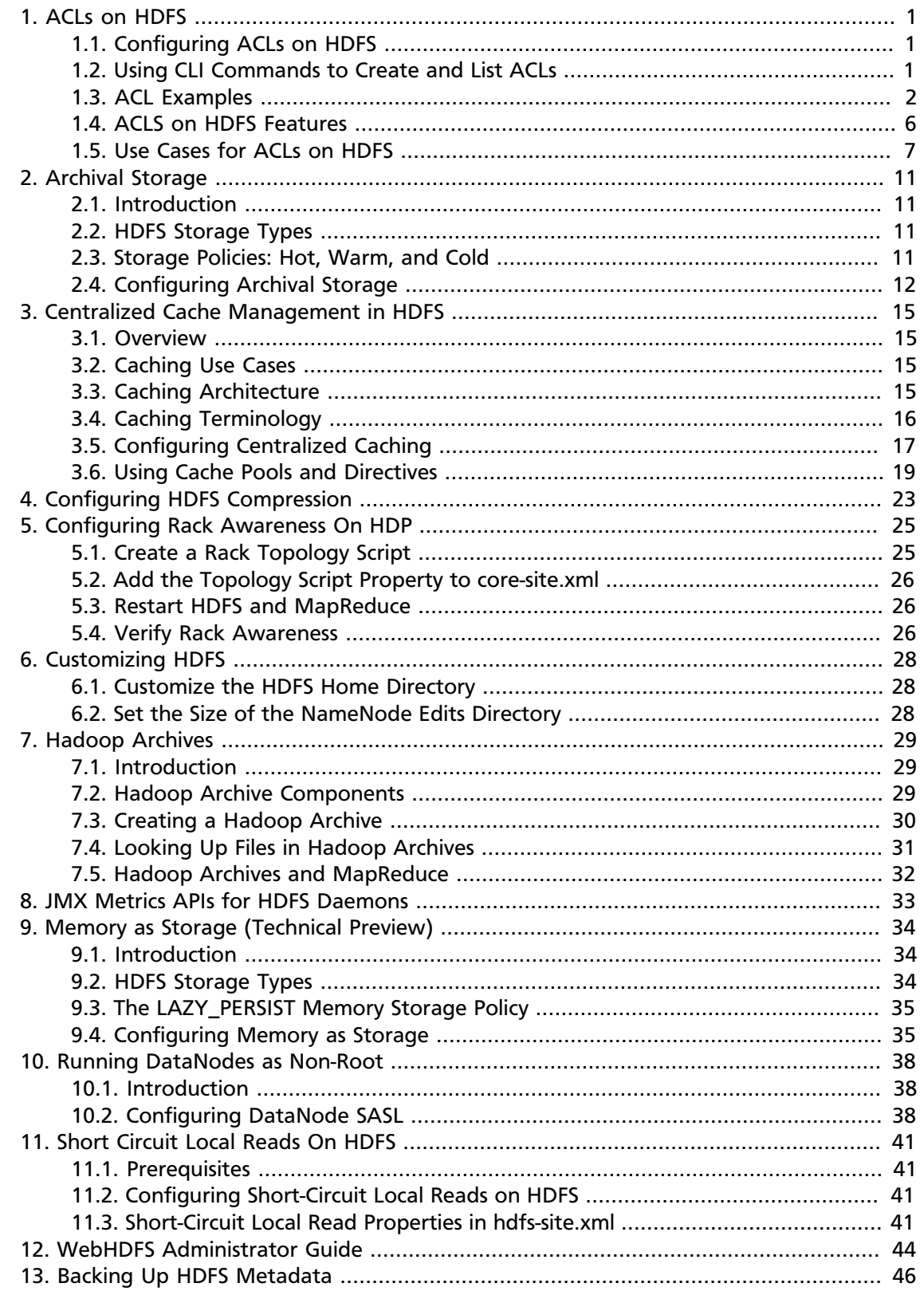

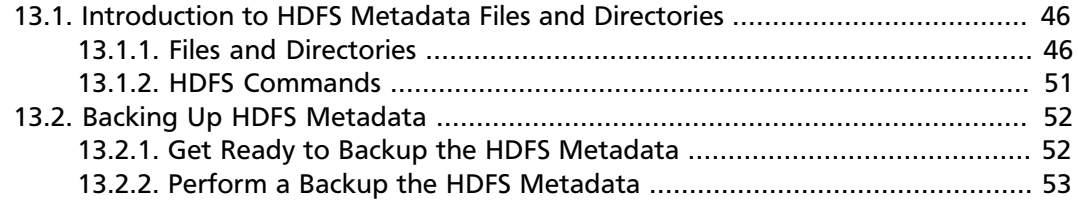

## **List of Tables**

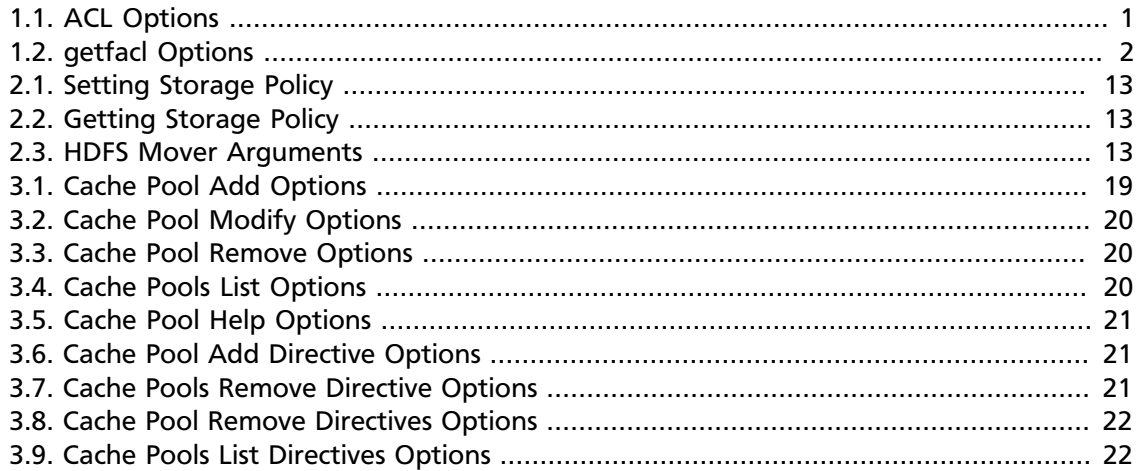

## <span id="page-5-0"></span>**1. ACLs on HDFS**

This guide describes how to use Access Control Lists (ACLs) on the Hadoop Distributed File System (HDFS). ACLs extend the HDFS permission model to support more granular file access based on arbitrary combinations of users and groups.

### <span id="page-5-1"></span>**1.1. Configuring ACLs on HDFS**

Only one property needs to be specified in the hdfs-site.xml file in order to enable ACLs on HDFS:

#### • **dfs.namenode.acls.enabled**

Set this property to "true" to enable support for ACLs. ACLs are disabled by default. When ACLs are disabled, the NameNode rejects all attempts to set an ACL.

Example:

```
<property>
  <name>dfs.namenode.acls.enabled</name>
   <value>true</value>
</property>
```
### <span id="page-5-2"></span>**1.2. Using CLI Commands to Create and List ACLs**

Two new sub-commands are added to FsShell:  $setfac1$  and  $getfac1$ . These commands are modeled after the same Linux shell commands, but fewer flags are implemented. Support for additional flags may be added later if required.

• **setfacl**

Sets ACLs for files and directories.

Example:

```
-setfacl [-bkR] \{-m|-x\} <acl_spec> <path>
```
-setfacl --set <acl\_spec> <path>

<span id="page-5-3"></span>Options:

### **Table 1.1. ACL Options**

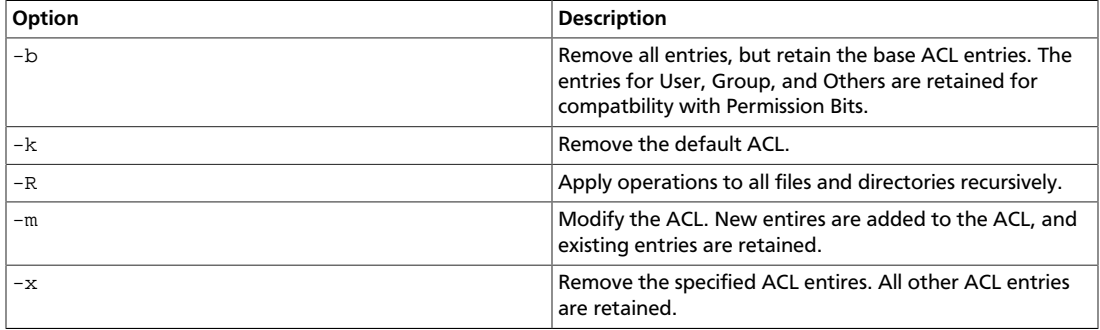

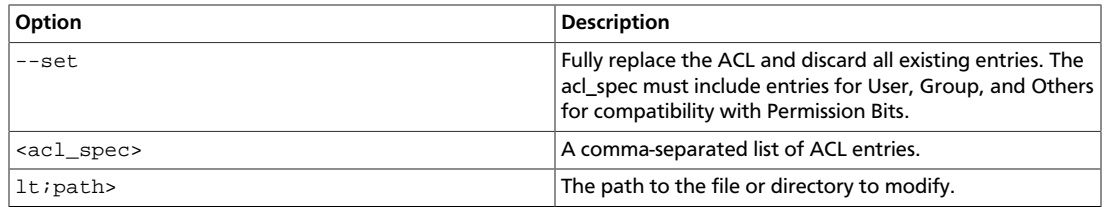

#### Examples:

```
hdfs dfs -setfacl -m user:hadoop:rw- /file
hdfs dfs -setfacl -x user:hadoop /file
hdfs dfs -setfacl -b /file
hdfs dfs -setfacl -k /dir
hdfs dfs -setfacl --set user::rw-,user:hadoop:rw-,group::r--,other::r-- /
file
hdfs dfs -setfacl -R -m user:hadoop:r-x /dir
hdfs dfs -setfacl -m default:user:hadoop:r-x /dir
```
#### **Exit Code:**

Returns 0 on success and non-zero on error.

#### • **getfacl**

Displays the ACLs of files and directories. If a directory has a default ACL,  $getfac1$  also displays the default ACL.

Usage:

-getfacl [-R] <path>

<span id="page-6-1"></span>Options:

### **Table 1.2. getfacl Options**

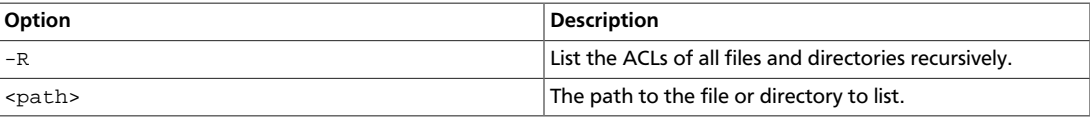

Examples:

```
hdfs dfs -getfacl /file
hdfs dfs -getfacl -R /dir
```
#### **Exit Code:**

Returns 0 on success and non-zero on error.

### <span id="page-6-0"></span>**1.3. ACL Examples**

Before the implementation of Access Control Lists (ACLs), the HDFS permission model was equivalent to traditional UNIX Permission Bits. In this model, permissions for each file or directory are managed by a set of three distinct user classes: Owner, Group, and Others. There are three permissions for each user class: Read, Write, and Execute. Thus, for any file system object, its permissions can be encoded in 3\*3=9 bits. When a user attempts to access

a file system object, HDFS enforces permissions according to the most specific user class applicable to that user. If the user is the owner, HDFS checks the Owner class permissions. If the user is not the owner, but is a member of the file system object's group, HDFS checks the Group class permissions. Otherwise, HDFS checks the Others class permissions.

This model can sufficiently address a large number of security requirements. For example, consider a sales department that would like a single user – Bruce, the department manager -- to control all modifications to sales data. Other members of the sales department need to view the data, but must not be allowed to modify it. Everyone else in the company (outside of the sales department) must not be allowed to view the data. This requirement can be implemented by running chmod 640 on the file, with the following outcome:

-rw-r-----1 brucesales22K Nov 18 10:55 sales-data

Only Bruce can modify the file, only members of the sales group can read the file, and no one else can access the file in any way.

Suppose that new requirements arise. The sales department has grown, and it is no longer feasible for Bruce to control all modifications to the file. The new requirement is that Bruce, Diana, and Clark are allowed to make modifications. Unfortunately, there is no way for Permission Bits to address this requirement, because there can be only one owner and one group, and the group is already used to implement the read-only requirement for the sales team. A typical workaround is to set the file owner to a synthetic user account, such as "salesmgr," and allow Bruce, Diana, and Clark to use the "salesmgr" account via sudo or similar impersonation mechanisms. The drawback with this workaround is that it forces complexity onto end-users, requiring them to use different accounts for different actions.

Now suppose that in addition to the sales staff, all executives in the company need to be able to read the sales data. This is another requirement that cannot be expressed with Permission Bits, because there is only one group, and it is already used by sales. A typical workaround is to set the file's group to a new synthetic group, such as "salesandexecs," and add all users of "sales" and all users of "execs" to that group. The drawback with this workaround is that it requires administrators to create and manage additional users and groups.

Based on the preceding examples, you can see that it can be awkward to use Permission Bits to address permission requirements that differ from the natural organizational hierarchy of users and groups. The advantage of using ACLs is that it enables you to address these requirements more naturally, in that for any file system object, multiple users and multiple groups can have different sets of permissions.

#### **Example 1: Granting Access to Another Named Group**

To address one of the issues raised in the preceding section, we will set an ACL that grants Read access to sales data to members of the "execs" group.

• Set the ACL:

> hdfs dfs -setfacl -m group:execs:r-- /sales-data

• Run **getfacl** to check the results:

```
> hdfs dfs -getfacl /sales-data
# file: /sales-data
# owner: bruce
```

```
# group: sales
user::rw-
group::r--
group:execs:r--
mask::r--
other::---
```
• If we run the "ls" command, we see that the listed permissions have been appended with a plus symbol (+) to indicate the presence of an ACL. The plus symbol is appended to the permissions of any file or directory that has an ACL.

```
> hdfs dfs -ls /sales-data
Found 1 items
-rw-r-----+ 3 bruce sales 0 2014-03-04 16:31 /sales-data
```
The new ACL entry is added to the existing permissions defined by the Permission Bits. As the file owner, Bruce has full control. Members of either the "sales" group or the "execs" group have Read access. All others do not have access.

#### **Example 2: Using a Default ACL for Automatic Application to New Children**

In addition to an ACL enforced during permission checks, there is also the separate concept of a default ACL. A default ACL can only be applied to a directory – not to a file. Default ACLs have no direct effect on permission checks for existing child files and directories, but instead define the ACL that new child files and directories will receive when they are created.

Suppose we have a "monthly-sales-data" directory that is further subdivided into separate directories for each month. We will set a default ACL to guarantee that members of the "execs" group automatically get access to new subdirectories as they get created each month.

• Set a default ACL on the parent directory:

```
> hdfs dfs -setfacl -m default:group:execs:r-x /monthly-sales-data
```
• Make subdirectories:

```
> hdfs dfs -mkdir /monthly-sales-data/JAN
> hdfs dfs -mkdir /monthly-sales-data/FEB
```
• Verify that HDFS has automatically applied the default ACL to the subdirectories:

```
> hdfs dfs -getfacl -R /monthly-sales-data
# file: /monthly-sales-data
# owner: bruce
# group: sales
user::rwx
group::r-x
other::---
default:user::rwx
default:group::r-x
default:group:execs:r-x
default:mask::r-x
default:other::---
# file: /monthly-sales-data/FEB
# owner: bruce
```

```
# group: sales
user::rwx
group::r-x
group:execs:r-x
mask::r-x
other::---
default:user::rwx
default:group::r-x
default:group:execs:r-x
default:mask::r-x
default:other::---
# file: /monthly-sales-data/JAN
# owner: bruce
# group: sales
user::rwx
group::r-x
group:execs:r-x
mask::r-x
other::---
default:user::rwx
default:group::r-x
default:group:execs:r-x
default:mask::r-x
default:other::---
```
#### **Example 3: Blocking Access to a Sub-Tree for a Specific User**

Suppose there is a need to immediately block access to an entire sub-tree for a specific user. Applying a named user ACL entry to the root of that sub-tree is the fastest way to accomplish this without accidentally revoking permissions for other users.

• Add an ACL entry to block user Diana's access to "monthly-sales-data":

```
> hdfs dfs -setfacl -m user:diana:--- /monthly-sales-data
```
• Run **getfacl** to check the results:

```
> hdfs dfs -getfacl /monthly-sales-data
# file: /monthly-sales-data
# owner: bruce
# group: sales
user::rwx
user:diana:---
group::r-x
mask::r-x
other::---
default:user::rwx
default:group::r-x
default:group:execs:r-x
default:mask::r-x
default:other::---
```
It is important to keep in mind the order of evaluation for ACL entries when a user attempts to access a file system object:

- If the user is the file owner, the Owner Permission Bits are enforced.
- Else, if the user has a named user ACL entry, those permissions are enforced.
- Else, if the user is a member of the file's group or any named group in an ACL entry, then the union of permissions for all matching entries are enforced. (The user may be a member of multiple groups.)
- If none of the above are applicable, the Other Permission Bits are enforced.

In this example, the named user ACL entry accomplished our goal because the user is not the file owner and the named user entry takes precedence over all other entries.

### <span id="page-10-0"></span>**1.4. ACLS on HDFS Features**

### **POSIX ACL Implementation**

ACLs on HDFS have been implemented with the POSIX ACL model. If you have ever used POSIX ACLs on a Linux file system, the HDFS ACLs work the same way.

### **Compatibility and Enforcement**

HDFS can associate an optional ACL with any file or directory. All HDFS operations that enforce permissions expressed with Permission Bits must also enforce any ACL that is defined for the file or directory. Any existing logic that bypasses Permission Bits enforcement also bypasses ACLs. This includes the HDFS super-user and setting dfs.permissions to "false" in the configuration.

### **Access Through Multiple User-Facing Endpoints**

HDFS supports operations for setting and getting the ACL associated with a file or directory. These operations are accessible through multiple user-facing endpoints. These endpoints include the FsShell CLI, programmatic manipulation through the FileSystem and FileContext classes, WebHDFS, and NFS.

### **User Feedback: CLI Indicator for ACLs**

The plus symbol (+) is appended to the listed permissions of any file or directory with an associated ACL. To view, use the  $ls -l$  command.

### **Backward-Compatibility**

The implementation of ACLs is backward-compatible with existing usage of Permission Bits. Changes applied via Permission Bits (chmod) are also visible as changes in the ACL. Likewise, changes applied to ACL entries for the base user classes (Owner, Group, and Others) are also visible as changes in the Permission Bits. Permission Bit and ACL operations manipulate a shared model, and the Permission Bit operations can be considered a subset of the ACL operations.

### **Low Overhead**

The addition of ACLs will not cause a detrimental impact to the consumption of system resources in deployments that choose not to use ACLs. This includes CPU, memory, disk, and network bandwidth.

Using ACLs does impact NameNode performance. It is therefore recommended that you use Permission Bits, if adequate, before using ACLs.

### **ACL Entry Limits**

The number of entries in a single ACL is capped at a maximum of 32. Attempts to add ACL entries over the maximum will fail with a user-facing error. This is done for two reasons: to simplify management, and to limit resource consumption. ACLs with a very high number of entries tend to become difficult to understand, and may indicate that the requirements are better addressed by defining additional groups or users. ACLs with a very high number of entries also require more memory and storage, and take longer to evaluate on each permission check. The number 32 is consistent with the maximum number of ACL entries enforced by the "ext" family of file systems.

#### **Symlinks**

Symlinks do not have ACLs of their own. The ACL of a symlink is always seen as the default permissions (777 in Permission Bits). Operations that modify the ACL of a symlink instead modify the ACL of the symlink's target.

#### **Snapshots**

Within a snapshot, all ACLs are frozen at the moment that the snapshot was created. ACL changes in the parent of the snapshot are not applied to the snapshot.

#### **Tooling**

Tooling that propagates Permission Bits will not propagate ACLs. This includes the  $cp-p$ shell command and distcp -p.

### <span id="page-11-0"></span>**1.5. Use Cases for ACLs on HDFS**

ACLs on HDFS supports the following use cases:

#### **Multiple Users**

In this use case, multiple users require Read access to a file. None of the users are the owner of the file. The users are not members of a common group, so it is impossible to use group Permission Bits.

This use case can be addressed by setting an access ACL containing multiple named user entries:

ACLs on HDFS supports the following use cases:

#### **Multiple Groups**

In this use case, multiple groups require Read and Write access to a file. There is no group containing all of the group members, so it is impossible to use group Permission Bits.

This use case can be addressed by setting an access ACL containing multiple named group entries:

```
group:sales:rw-
group:execs:rw-
```
### **Hive Partitioned Tables**

In this use case, Hive contains a partitioned table of sales data. The partition key is "country". Hive persists partitioned tables using a separate subdirectory for each distinct value of the partition key, so the file system structure in HDFS looks like this:

user `-- hive `-- warehouse `-- sales |-- country=CN |-- country=GB -- country=US

All of these files belong to the "salesadmin" group. Members of this group have Read and Write access to all files. Separate country groups can run Hive queries that only read data for a specific country, such as "sales\_CN", "sales\_GB", and "sales\_US". These groups do not have Write access.

This use case can be addressed by setting an access ACL on each subdirectory containing an owning group entry and a named group entry:

```
country=CN
group::rwx
group:sales_CN:r-x
country=GB
group::rwx
group:sales_GB:r-x
country=US
group::rwx
group:sales_US:r-x
```
Note that the functionality of the owning group ACL entry (the group entry with no name) is equivalent to setting Permission Bits.

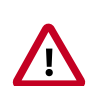

### **Important**

Storage-based authorization in Hive does not currently consider the ACL permissions in HDFS. Rather, it verifies access using the traditional POSIX permissions model.

#### **Default ACLs**

In this use case, a file system administrator or sub-tree owner would like to define an access policy that will be applied to the entire sub-tree. This access policy must apply not only to the current set of files and directories, but also to any new files and directories that are added later.

This use case can be addressed by setting a default ACL on the directory. The default ACL can contain any arbitrary combination of entries. For example:

```
default:user::rwx
default:user:bruce:rw-
default:user:diana:r--
default:user:clark:rw-
default:group::r--
```

```
default:group:sales::rw-
default:group:execs::rw-
default:others::---
```
It is important to note that the default ACL gets copied from the directory to newly created child files and directories at time of creation of the child file or directory. If you change the default ACL on a directory, that will have no effect on the ACL of the files and subdirectories that already exist within the directory. Default ACLs are never considered during permission enforcement. They are only used to define the ACL that new files and subdirectories will receive automatically when they are created.

#### **Minimal ACL/Permissions Only**

HDFS ACLs support deployments that may want to use only Permission Bits and not ACLs with named user and group entries. Permission Bits are equivalent to a minimal ACL containing only 3 entries. For example:

user::rwgroup::r- others::---

#### **Block Access to a Sub-Tree for a Specific User**

In this use case, a deeply nested file system sub-tree was created as world-readable, followed by a subsequent requirement to block access for a specific user to all files in that sub-tree.

This use case can be addressed by setting an ACL on the root of the sub-tree with a named user entry that strips all access from the user.

For this file system structure:

```
dir1
-- dir2
  `-- dir3
  |-- file1
  |-- file2
  -- file3
```
Setting the following ACL on "dir2" blocks access for Bruce to "dir3,""file1,""file2," and "file3":

user:bruce:---

More specifically, the removal of execute permissions on "dir2" means that Bruce cannot access "dir2", and therefore cannot see any of its children. This also means that access is blocked automatically for any new files added under "dir2". If a "file4" is created under "dir3", Bruce will not be able to access it.

### **ACLs with Sticky Bit**

In this use case, multiple named users or named groups require full access to a shared directory, such as "/tmp". However, Write and Execute permissions on the directory also give users the ability to delete or rename any files in the directory, even files created by other users. Users must be restricted so that they are only allowed to delete or rename files that they created.

This use case can be addressed by combining an ACL with the sticky bit. The sticky bit is existing functionality that currently works with Permission Bits. It will continue to work as expected in combination with ACLs.

# <span id="page-15-0"></span>**2. Archival Storage**

This section describes how to use storage policies to assign files and directories to archival storage types.

### <span id="page-15-1"></span>**2.1. Introduction**

Archival storage lets you store data on physical media with high storage density and low processing resources.

Implementing archival storage involves the following steps:

- 1. Shut down the DataNode.
- 2. Assign the ARCHIVE storage type to DataNodes designed for archival storage.
- 3. Set HOT, WARM, or COLD storage policies on HDFS files and directories.
- 4. Restart the DataNode.

If you update a storage policy setting on a file or directory, you must use the HDFS mover data migration tool to actually move blocks as specified by the new storage policy.

### <span id="page-15-2"></span>**2.2. HDFS Storage Types**

HDFS storage types can be used to assign data to different types of physical storage media. The following storage types are available:

- **DISK** Disk drive storage (default storage type)
- **ARCHIVE** Archival storage (high storage density, low processing resources)
- **SSD** Solid State Drive
- **RAM\_DISK** DataNode Memory

If no storage type is assigned, DISK is used as the default storage type.

### <span id="page-15-3"></span>**2.3. Storage Policies: Hot, Warm, and Cold**

You can store data on DISK or ARCHIVE storage types using the following preconfigured storage policies:

- **HOT** Used for both storage and compute. Data that is being used for processing will stay in this policy. When a block is HOT, all replicas are stored on DISK. There is no fallback storage for creation, and ARCHIVE is used for replication fallback storage.
- **WARM** Partially HOT and partially COLD. When a block is WARM, the first replica is stored on DISK, and the remaining replicas are stored on ARCHIVE. The fallback storage for both creation and replication is DISK, or ARCHIVE if DISK is unavailable.

• **COLD** - Used only for storage, with limited compute. Data that is no longer being used, or data that needs to be archived, is moved from HOT storage to COLD storage. When a block is COLD, all replicas are stored on ARCHIVE, and there is no fallback storage for creation or replication.

The following table summarizes these replication policies:

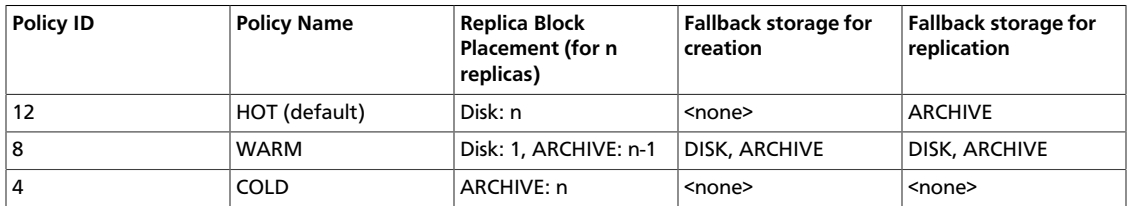

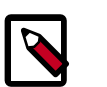

**Note**

Currently, storage policies cannot be edited.

## <span id="page-16-0"></span>**2.4. Configuring Archival Storage**

Use the following steps to configure archival storage:

- 1. Shut down the DataNode, using the applicable commands in the [Controlling HDP](https://docs.hortonworks.com/HDPDocuments/HDP2/HDP-2.3.6/bk_HDP_Reference_Guide/content/ch_controlling_hdp_svcs_manually.html) [Services Manually](https://docs.hortonworks.com/HDPDocuments/HDP2/HDP-2.3.6/bk_HDP_Reference_Guide/content/ch_controlling_hdp_svcs_manually.html) section of the HDP Reference Guide.
- 2. Assign the ARCHIVE Storage Type to the DataNode.

You can use the dfs.datanode.data.dir property in the/etc/hadoop/conf/ hdfs-site.xml file to assign the ARCHIVE storage type to a DataNode.

The dfs.datanode.data.dir property determines where on the local filesystem a DataNode should store its blocks.

If you specify a comma-delimited list of directories, data will be stored in all named directories, typically on different devices. Directories that do not exist are ignored. You can specify that each directory resides on a different type of storage: DISK, SSD, ARCHIVE, or RAM\_DISK.

To specify a DataNode as DISK storage, specify [DISK] and a local file system path. For example:

```
<property>
  <name>dfs.datanode.data.dir</name>
   <value>[DISK]/grid/1/tmp/data_trunk</value>
</property>
```
To specify a DataNode as ARCHIVE storage, insert [ARCHIVE] at the beginning of the local file system path. For example:

```
<property>
  <name>dfs.datanode.data.dir</name>
   <value>[ARCHIVE]/grid/1/tmp/data_trunk</value>
</property>
```
3. Set or Get Storage Policies. To set a storage policy on a file or a directory:

hdfs storagepolicies -setStoragePolicy <path> <policyName>

Arguments:

### <span id="page-17-0"></span>**Table 2.1. Setting Storage Policy**

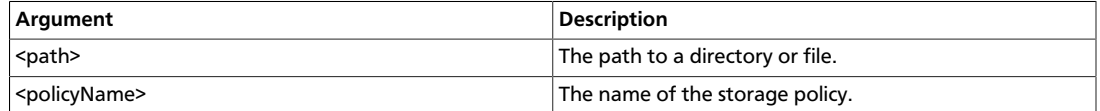

Example:

hdfs storagepolicies -setStoragePolicy /cold1 COLD

To get the storage policy of a file or a directory:

hdfs storagepolicies -getStoragePolicy <path>

Argument:

### <span id="page-17-1"></span>**Table 2.2. Getting Storage Policy**

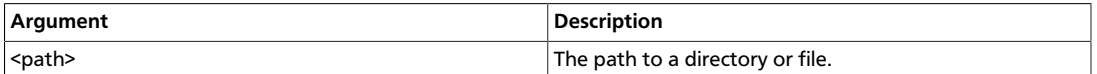

Example:

hdfs storagepolicies -getStoragePolicy /cold1

- 4. Start the DataNode, using the applicable commands in the "Controlling HDP Services Manually" section of [Installing HDP Manually](https://docs.hortonworks.com/HDPDocuments/HDP2/HDP-2.3.6/bk_installing_manually_book/index.html).
- 5. Use Mover to Apply Storage Policies:

When you update a storage policy setting on a file or directory, the new policy is not automatically enforced. You must use the HDFS  $mover$  data migration tool to actually move blocks as specified by the new storage policy.

The mover data migration tool scans the specified files in HDFS and checks to see if the block placement satisfies the storage policy. For the blocks that violate the storage policy, it moves the replicas to a different storage type in order to fulfill the storage policy requirements.

Command:

hdfs mover [-p <files/dirs> | -f <local file name>]

Arguments:

### <span id="page-17-2"></span>**Table 2.3. HDFS Mover Arguments**

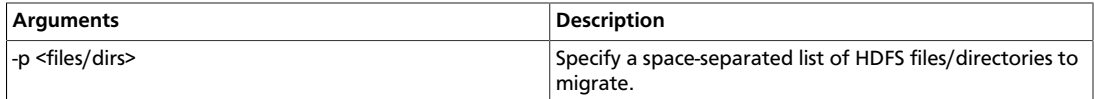

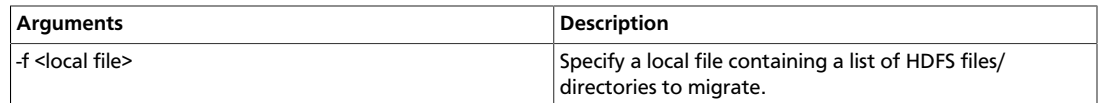

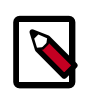

### **Note**

Note that when both  $-p$  and  $-f$  options are omitted, the default path is the root directory.

# <span id="page-19-0"></span>**3. Centralized Cache Management in HDFS**

This section provides instructions on setting up and using centralized cache management in HDFS. Centralized cache management enables you to specify paths to directories or files that will be cached by HDFS, thereby improving performance for applications that repeatedly access the same data.

### <span id="page-19-1"></span>**3.1. Overview**

Centralized cache management in HDFS is an explicit caching mechanism that enables you to specify paths to directories or files that will be cached by HDFS. The NameNode will communicate with DataNodes that have the desired blocks available on disk, and instruct the DataNodes to cache the blocks in off-heap caches.

Centralized cache management in HDFS offers many significant advantages:

- Explicit pinning prevents frequently used data from being evicted from memory. This is particularly important when the size of the working set exceeds the size of main memory, which is common for many HDFS workloads.
- Because DataNode caches are managed by the NameNode, applications can query the set of cached block locations when making task placement decisions. Co-locating a task with a cached block replica improves read performance.
- When a block has been cached by a DataNode, clients can use a new, more efficient, zero-copy read API. Since checksum verification of cached data is done once by the DataNode, clients can incur essentially zero overhead when using this new API.
- Centralized caching can improve overall cluster memory utilization. When relying on the operating system buffer cache on each DataNode, repeated reads of a block will result in all  $n$  replicas of the block being pulled into the buffer cache. With centralized cache management, you can explicitly pin only  $m$  of the n replicas, thereby saving  $n-m$  memory.

## <span id="page-19-2"></span>**3.2. Caching Use Cases**

Centralized cache management is useful for:

- **Files that are accessed repeatedly --** For example, a small fact table in Hive that is often used for joins is a good candidate for caching. Conversely, caching the input of a onceyearly reporting query is probably less useful, since the historical data might only be read once.
- Mixed workloads with performance SLAs Caching the working set of a high priority workload ensures that it does not compete with low priority workloads for disk I/O.

## <span id="page-19-3"></span>**3.3. Caching Architecture**

The following figure illustrates the centralized cached management architecture.

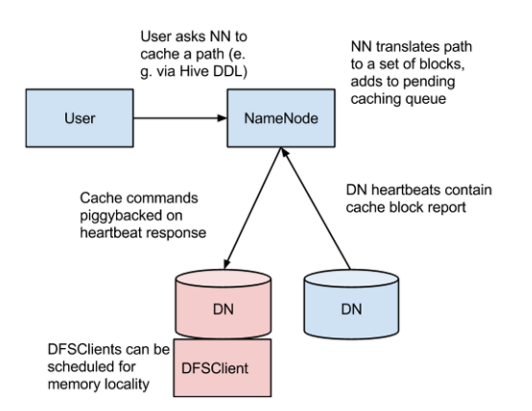

In this architecture, the NameNode is responsible for coordinating all of the DataNode off-heap caches in the cluster. The NameNode periodically receives a cache report from each DataNode. The cache report describes all of the blocks cached on the DataNode. The NameNode manages DataNode caches by piggy-backing cache and uncache commands on the DataNode heartbeat.

The NameNode queries its set of Cache Directives to determine which paths should be cached. Cache Directives are persistently stored in the fsimage and edit logs, and can be added, removed, and modified via Java and command-line APIs. The NameNode also stores a set of Cache Pools, which are administrative entities used to group Cache Directives together for resource management, and to enforce permissions.

The NameNode periodically re-scans the namespace and active Cache Directives to determine which blocks need to be cached or uncached, and assigns caching work to DataNodes. Re-scans can also be triggered by user actions such as adding or removing a Cache Directive or removing a Cache Pool.

Cache blocks that are under construction, corrupt, or otherwise incomplete are not cached. If a Cache Directive covers a symlink, the symlink target is not cached.

Currently, caching can only be applied to directories and files.

## <span id="page-20-0"></span>**3.4. Caching Terminology**

### **Cache Directive**

A Cache Directive defines the path that will be cached. Paths can point either directories or files. Directories are cached non-recursively, meaning only files in the first-level listing of the directory will be cached.

Cache Directives also specify additional parameters, such as the cache replication factor and expiration time. The replication factor specifies the number of block replicas to cache. If multiple Cache Directives refer to the same file, the maximum cache replication factor is applied.

The expiration time is specified on the command line as a time-to-live (TTL), which represents a relative expiration time in the future. After a Cache Directive expires, it is no longer taken into consideration by the NameNode when making caching decisions.

### **Cache Pool**

A Cache Pool is an administrative entity used to manage groups of Cache Directives. Cache Pools have UNIX-like permissions that restrict which users and groups have access to the pool. Write permissions allow users to add and remove Cache Directives to the pool. Read permissions allow users to list the Cache Directives in a pool, as well as additional metadata. Execute permissions are unused.

Cache Pools are also used for resource management. Cache Pools can enforce a maximum memory limit, which restricts the aggregate number of bytes that can be cached by directives in the pool. Normally, the sum of the pool limits will approximately equal the amount of aggregate memory reserved for HDFS caching on the cluster. Cache Pools also track a number of statistics to help cluster users track what is currently cached, and to determine what else should be cached.

Cache Pools can also enforce a maximum time-to-live. This restricts the maximum expiration time of directives being added to the pool.

### <span id="page-21-0"></span>**3.5. Configuring Centralized Caching**

#### **Native Libraries**

In order to lock block files into memory, the DataNode relies on native JNI code found in libhadoop.so. Be sure to enable JNI if you are using HDFS centralized cache management.

#### **Configuration Properties**

Configuration properties for centralized caching are specified in the  $hdfs - site$ .  $xml$  file.

#### **Required Properties**

Currently, only one property is required:

• dfs.datanode.max.locked.memory This property determines the maximum amount of memory (in bytes) that a DataNode will use for caching. The "locked-inmemory size" ulimit  $(ulimit -1)$  of the DataNode user also needs to be increased to exceed this parameter (for more details, see the following section on ). When setting this value, remember that you will need space in memory for other things as well, such as the DataNode and application JVM heaps, and the operating system page cache. Example:

```
<property>
  <name>dfs.datanode.max.locked.memory</name>
  <value>268435456</value>
</property>
```
#### **Optional Properties**

The following properties are not required, but can be specified for tuning.

• dfs.namenode.path.based.cache.refresh.interval.ms The NameNode will use this value as the number of milliseconds between subsequent cache path re-scans. By default, this parameter is set to 300000, which is five minutes. Example:

```
<property>
   <name>dfs.namenode.path.based.cache.refresh.interval.ms</name>
   <value>300000</value>
</property>
```
• dfs.time.between.resending.caching.directives.ms The NameNode will use this value as the number of milliseconds between resending caching directives. Example:

```
<property>
   <name>dfs.time.between.resending.caching.directives.ms</name>
   <value>300000</value>
</property>
```
• dfs.datanode.fsdatasetcache.max.threads.per.volume The DataNode will use this value as the maximum number of threads per volume to use for caching new data. By default, this parameter is set to 4. Example:

```
<property>
  <name>dfs.datanode.fsdatasetcache.max.threads.per.volume</name>
   <value>4</value>
</property>
```
• dfs.cachereport.intervalMsec The DataNode will use this value as the number of milliseconds between sending a full report of its cache state to the NameNode. By default, this parameter is set to 10000, which is 10 seconds. Example:

```
<property>
   <name>dfs.cachereport.intervalMsec</name>
   <value>10000</value>
</property>
```
• dfs.namenode.path.based.cache.block.map.allocation.percent The percentage of the Java heap that will be allocated to the cached blocks map. The cached blocks map is a hash map that uses chained hashing. Smaller maps may be accessed more slowly if the number of cached blocks is large. Larger maps will consume more memory. The default value is 0.25 percent. Example:

```
<property>
   <name>dfs.namenode.path.based.cache.block.map.allocation.percent</name>
   <value>0.25</value>
</property>
```
#### **OS Limits**

If you get the error "Cannot start datanode because the configured max locked memory size...is more than the datanode's available RLIMIT\_MEMLOCK ulimit," that means that the operating system is imposing a lower limit on the amount of memory that you can lock than what you have configured. To fix this, you must adjust the  $ulimit -l$  value that the DataNode runs with. This value is usually configured in /etc/security/limits.conf, but this may vary depending on what operating system and distribution you are using.

You have correctly configured this value when you can run  $\text{ulimit} - 1$  from the shell and get back either a higher value than what you have configured or the string "unlimited", which indicates that there is no limit. Typically,  $ulimit -1$  returns the memory lock limit in kilobytes (KB), but  $dfs.datanode.max.locked.memory must be specified in bytes.$ 

For example, if the value of dfs.datanode.max.locked.memory is set to 128000 bytes:

```
<property>
  <name>dfs.datanode.max.locked.memory</name>
```

```
 <value>128000</value>
</property>
```
Set the memlock (max locked-in-memory address space) to a slightly higher value. For example, to set memlock to 130 KB (130,000 bytes) for the hdfs user, you would add the following line to /etc/security/limits.conf.

hdfs - memlock 130

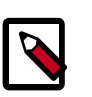

**Note**

The information in this section does not apply to deployments on Windows. Windows has no direct equivalent of  $ulimit -l.$ 

### <span id="page-23-0"></span>**3.6. Using Cache Pools and Directives**

You can use the Command-Line Interface (CLI) to create, modify, and list Cache Pools and Cache Directives via the hdfs cacheadmin subcommand.

Cache Directives are identified by a unique, non-repeating, 64-bit integer ID. IDs will not be reused even if a Cache Directive is removed.

Cache Pools are identified by a unique string name.

You must first create a Cache Pool, and then add Cache Directives to the Cache Pool.

#### **Cache Pool Commands**

• addPool - Adds a new Cache Pool.

Usage:

```
hdfs cacheadmin -addPool <name> [-owner <owner>] [-group <group>]
[-mode <mode>] [-limit <limit>] [-maxTtl <maxTtl>]
```
Options:

### <span id="page-23-1"></span>**Table 3.1. Cache Pool Add Options**

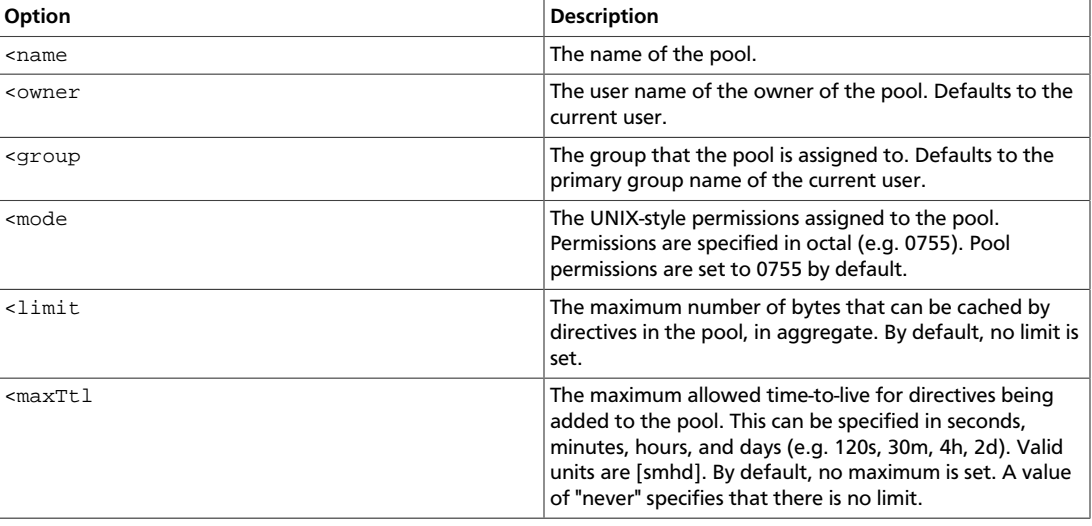

• modifyPool - Modifies the metadata of an existing Cache Pool.

Usage:

```
hdfs cacheadmin -modifyPool <name> [-owner <owner>] [-group <group>]
[-mode <mode>] [-limit <limit>] [-maxTtl <maxTtl>]
```
<span id="page-24-0"></span>Options:

### **Table 3.2. Cache Pool Modify Options**

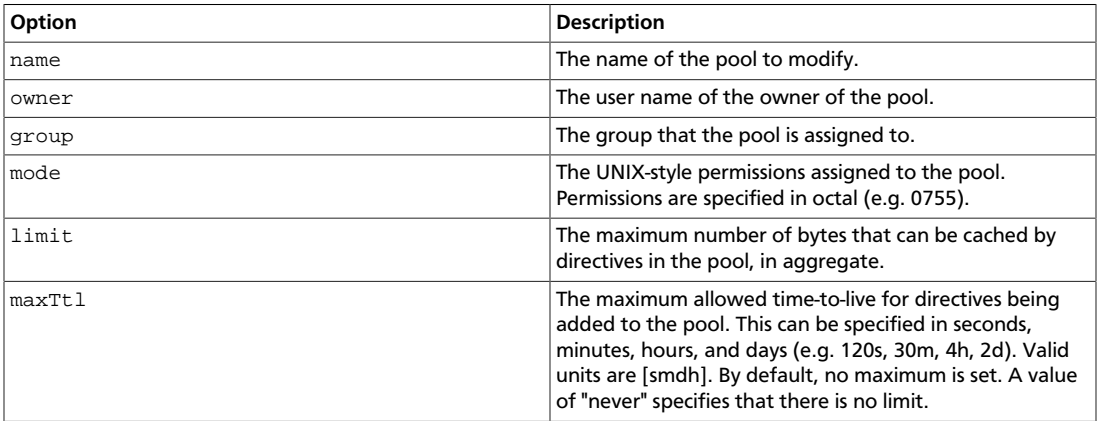

• removePool -- Removes a Cache Pool. This command also "un-caches" paths that are associated with the pool.

Usage:

hdfs cacheadmin -removePool <name>

Options:

### <span id="page-24-1"></span>**Table 3.3. Cache Pool Remove Options**

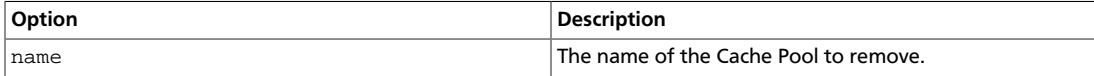

• listPools - Displays information about one or more Cache Pools, such as name, owner, group, permissions, and so on.

Usage:

hdfs cacheadmin -listPools [-stats] [<name>]

<span id="page-24-2"></span>Options:

### **Table 3.4. Cache Pools List Options**

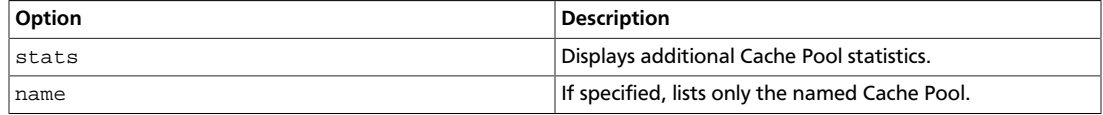

• help -- Displays detailed information about a command.

Usage:

hdfs cacheadmin -help <command-name>

<span id="page-25-0"></span>Options:

### **Table 3.5. Cache Pool Help Options**

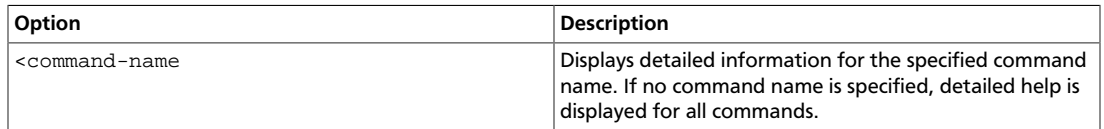

#### **Cache Directive Commands**

• addDirective - Adds a new Cache Directive.

Usage:

```
hdfs cacheadmin -addDirective -path <path> -pool <pool-name> [-force]
[-replication <replication>] [-ttl <time-to-live>]
```
Options:

### <span id="page-25-1"></span>**Table 3.6. Cache Pool Add Directive Options**

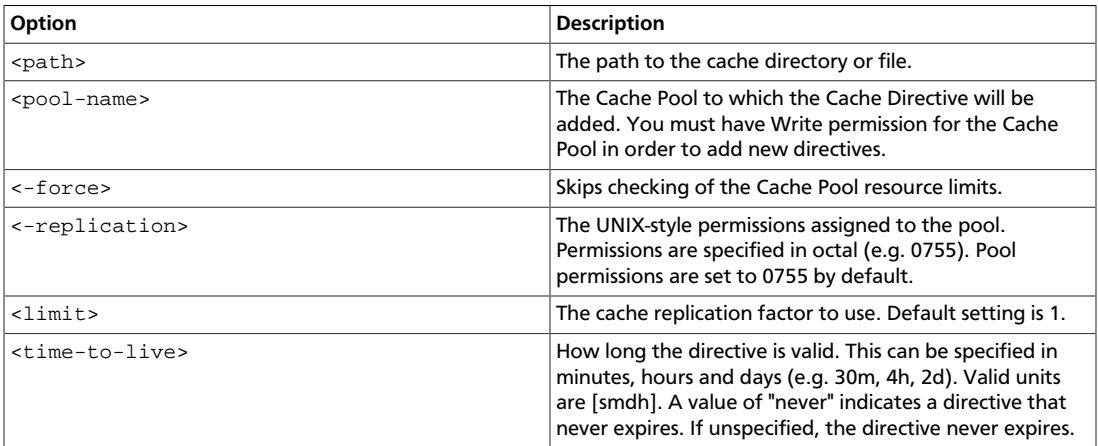

• removeDirective - Removes a Cache Directive.

Usage:

hdfs cacheadmin -removeDirective <id>

<span id="page-25-2"></span>Options:

### **Table 3.7. Cache Pools Remove Directive Options**

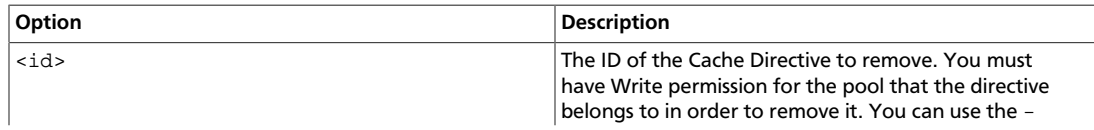

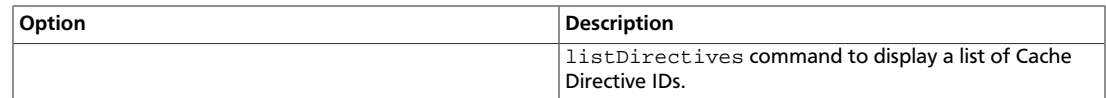

• removeDirectives - Removes all of the Cache Directives in a specified path.

Usage:

hdfs cacheadmin -removeDirectives <path>

Options:

### <span id="page-26-0"></span>**Table 3.8. Cache Pool Remove Directives Options**

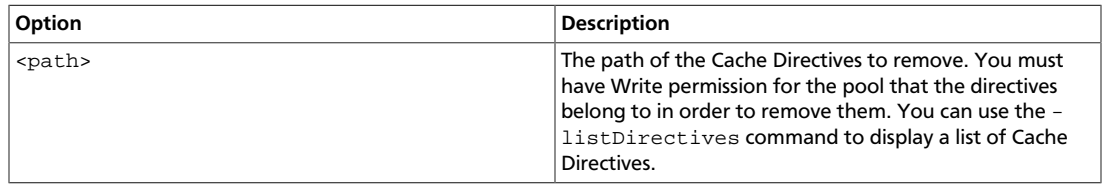

• listDirectives - Returns a list of Cache Directives.

Usage:

```
hdfs cacheadmin -listDirectives [-stats] [-path <path>] [-pool <pool>]
```
Options:

### <span id="page-26-1"></span>**Table 3.9. Cache Pools List Directives Options**

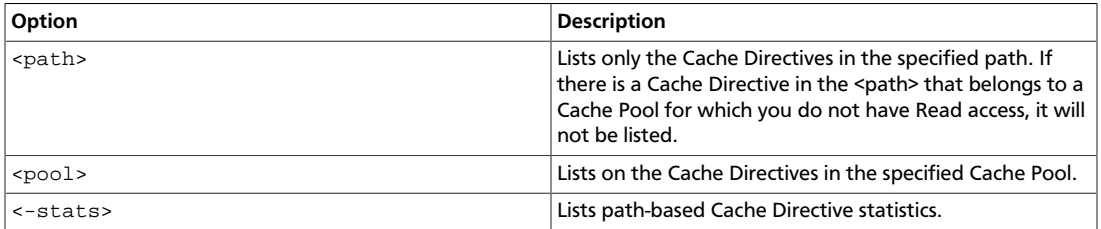

# <span id="page-27-0"></span>**4. Configuring HDFS Compression**

This section describes how to configure HDFS compression on Linux.

Linux supports GzipCodec, DefaultCodec, BZip2Codec, LzoCodec, and SnappyCodec. Typically, GzipCodec is used for HDFS compression. Use the following instructions to use GZipCodec.

• **Option I:** To use GzipCodec with a one-time only job:

hadoop jar hadoop-examples-1.1.0-SNAPSHOT.jar sort sbr"-Dmapred.compress. map.output=true" sbr"-Dmapred.map.output.compression.codec=org.apache. hadoop.io.compress.GzipCodec"sbr "-Dmapred.output.compress=true" sbr"- Dmapred.output.compression.codec=org.apache.hadoop.io.compress.GzipCodec"sbr -outKey org.apache.hadoop.io.Textsbr -outValue org.apache.hadoop.io.Text input output

- **Option II:** To enable GzipCodec as the default compression:
	- Edit the core-site.xml file on the NameNode host machine:

```
<property>
  <name>io.compression.codecs</name>
  <value>org.apache.hadoop.io.compress.GzipCodec,
    org.apache.hadoop.io.compress.DefaultCodec,com.hadoop.compression.lzo.
LzoCodec,
    org.apache.hadoop.io.compress.SnappyCodec</value>
<description>A list of the compression codec classes that can be used
    for compression/decompression.</description>
</property>
```
• Edit the mapred-site.xml file on the JobTracker host machine:

```
<property>
   <name>mapreduce.map.output.compress</name>
  <value>true</value>
</property>
<property> 
  <name>mapreduce.map.output.compress.codec</name>
  <value>org.apache.hadoop.io.compress.GzipCodec</value> 
</property> 
<property> 
  <name>mapreduce.output.fileoutputformat.compress.type</name> 
  <value>BLOCK</value>
</property>
```
• (Optional) - Enable the following two configuration parameters to enable job output compression. Edit the mapred-site.xml file on the Resource Manager host machine:

```
<property> 
  <name>mapreduce.output.fileoutputformat.compress</name>
  <value>true</value> 
</property> 
<property> 
  <name>mapreduce.output.fileoutputformat.compress.codec</name>
  <value>org.apache.hadoop.io.compress.GzipCodec</value> 
</property>
```
• Restart the cluster using the applicable commands in [Controlling HDP Services](https://docs.hortonworks.com/HDPDocuments/HDP2/HDP-2.3.6/bk_HDP_Reference_Guide/content/ch_controlling_hdp_svcs_manually.html) [Manually](https://docs.hortonworks.com/HDPDocuments/HDP2/HDP-2.3.6/bk_HDP_Reference_Guide/content/ch_controlling_hdp_svcs_manually.html).

# <span id="page-29-0"></span>**5. Configuring Rack Awareness On HDP**

Use the following instructions to configure rack awareness on an HDP cluster.

### <span id="page-29-1"></span>**5.1. Create a Rack Topology Script**

Topology scripts are used by Hadoop to determine the rack location of nodes. This information is used by Hadoop to replicate block data to redundant racks.

1. Create a topology script and data file. The topology script must be executable.

**Sample Topology Script Named rack-topology.sh**

```
#!/bin/bash
```

```
# Adjust/Add the property "net.topology.script.file.name"
# to core-site.xml with the "absolute" path the this
# file. ENSURE the file is "executable".
# Supply appropriate rack prefix
RACK_PREFIX=default
# To test, supply a hostname as script input:
if [ $# -gt 0 ]; then
CTL_FILE=${CTL_FILE:-"rack_topology.data"}
HADOOP_CONF=${HADOOP_CONF:-"/etc/hadoop/conf"} 
if [ ! -f ${HADOOP_CONF}/${CTL_FILE} ]; then
 echo -n "/$RACK_PREFIX/rack "
 exit 0
fi
while [ $# -gt 0 ] ; do
 nodeArg=$1
  exec< ${HADOOP_CONF}/${CTL_FILE}
 result=""
  while read line ; do
  ar=( $line )
 if [ "\frac{2}{3}{ar[0]}" = "\frac{2}{3}nodeArg" ] ; then
result='${ar[1]}"
  fi
  done
  shift
  if [ -z "$result" ] ; then
  echo -n "/$RACK_PREFIX/rack "
 else
  echo -n "/$RACK_PREFIX/rack_$result "
 fi
done
else
 echo -n "/$RACK_PREFIX/rack "
fi
```
**Sample Topology Data File Named rack\_topology.data**

```
# This file should be:
# - Placed in the /etc/hadoop/conf directory
# - On the Namenode (and backups IE: HA, Failover, etc)
# - On the Job Tracker OR Resource Manager (and any Failover JT's/RM's) 
# This file should be placed in the /etc/hadoop/conf directory.
# Add Hostnames to this file. Format <host ip> <rack_location>
192.168.2.10 01
192.168.2.11 02
192.168.2.12 03
```
- 2. Copy both of these files to the /etc/hadoop/conf directory on all cluster nodes.
- 3. Run the rack-topology.sh script to ensure that it returns the correct rack information for each host.

## <span id="page-30-0"></span>**5.2. Add the Topology Script Property to coresite.xml**

- 1. Stop HDFS using the applicable commands in the "Controlling HDP Services Manually" section of [Installing HDP Manually](https://docs.hortonworks.com/HDPDocuments/HDP2/HDP-2.3.6/bk_installing_manually_book/content/ch_getting_ready_chapter.html)
- 2. Add the following property to core-site.xml:

```
<property>
  <name>net.topology.script.file.name</name> 
   <value>/etc/hadoop/conf/rack-topology.sh</value>
</property>
```
By default the topology script will process up to 100 requests per invocation. You can also specify a different number of requests with the net.topology.script.number.args property. For example:

```
<property> 
  <name>net.topology.script.number.args</name> 
  <value>75</value>
</property>
```
### <span id="page-30-1"></span>**5.3. Restart HDFS and MapReduce**

Restart HDFS and MapReduce using the applicable commands in the "Controlling HDP Services Manually" section of [Installing HDP Manually](https://docs.hortonworks.com/HDPDocuments/HDP2/HDP-2.3.6/bk_installing_manually_book/content/ch_getting_ready_chapter.html)

### <span id="page-30-2"></span>**5.4. Verify Rack Awareness**

After the services have started, you can use the following methods to verify that rack awareness has been activated:

1. Look in the NameNode logs located in /var/log/hadoop/hdfs/. For example: hadoop-hdfs-namenode-sandbox.log. You should see an entry like this:

014-01-13 15:58:08,495 INFO org.apache.hadoop.net.NetworkTopology: Adding

a new node: /rack01/<ipaddress>

2. The Hadoop fsck command should return something like the following (if there are two racks):

```
 Status: HEALTHY Total size: 123456789 B Total dirs: 0 Total files: 1 
 Total blocks (validated): 1 (avg. block size 123456789 B)
 Minimally replicated blocks: 1 (100.0 %) Over-replicated blocks: 0 (0.0 %)
 Under-replicated blocks: 0 (0.0 %) Mis-replicated blocks: 0 (0.0 %)
 Default replication factor: 3 Average block replication: 3.0 Corrupt
 blocks: 0 Missing replicas: 0 (0.0 %) Number of data-nodes: 40 Number of
 racks: 2 FSCK ended at Mon Jan 13 17:10:51 UTC 2014 in 1 milliseconds
```
3. The Hadoop dfsadmin -report command will return a report that includes the rack name next to each machine. The report should look something like the following excerpted example:

```
 [bsmith@hadoop01 ~]$ sudo -u hdfs hadoop dfsadmin -report
 Configured Capacity: 19010409390080 (17.29 TB) Present Capacity:
 18228294160384 (16.58 TB) DFS Remaining: 5514620928000 (5.02 TB) DFS
Used: 12713673232384 (11.56 TB) DFS Used%: 69.75% Under replicated blocks:
 181 Blocks with corrupt replicas: 0 Missing blocks: 0
                                            ------ Datanodes available:
 5 (5 total, 0 dead) Name: 192.168.90.231:50010 (h2d1.hdp.local) Hostname:
 h2d1.hdp.local Rack: /default/rack_02 Decommission Status : Normal
 Configured Capacity: 15696052224 (14.62 GB) DFS Used: 314380288
(299.82 MB) Non DFS Used: 3238612992 (3.02 GB) DFS Remaining: 12143058944
 (11.31 GB) DFS Used%: 2.00% DFS Remaining%: 77.36%
 Configured Cache Capacity: 0 (0 B) Cache Used: 0 (0 B) Cache Remaining: 0
 (0 B) Cache Used%: 100.00% Cache Remaining%: 0.00% Last contact: Thu Jun 12
 11:39:51 EDT 2014
```
# <span id="page-32-0"></span>**6. Customizing HDFS**

### <span id="page-32-1"></span>**6.1. Customize the HDFS Home Directory**

By default, the HDFS home directory is set to /user/<user\_name>. You can use the dfs.user.home.base.dir property to customize the HDFS home directory.

1. In the hdfs-site.xml file, set the following property:

```
<property>
  <name>dfs.user.home.base.dir</name>
  <value>/user</value>
  <description>Base directory of user home.</description>
</property>
```
Where <value> is the path to the new home directory.

## <span id="page-32-2"></span>**6.2. Set the Size of the NameNode Edits Directory**

You can use the following hdfs-site.xml properties to control the size of the directory that holds the NameNode edits directory.

- dfs.namenode.num.checkpoints.retained The number of image checkpoint files that are retained in storage directories. All edit logs necessary to recover an up-todate namespace from the oldest retained checkpoint are also retained.
- dfs.namenode.num.extra.edits.retained The number of extra transactions that should be retained beyond what is minimally necessary for a NameNode restart. This can be useful for audit purposes, or for an HA setup where a remote Standby Node may have been offline for some time and require a longer backlog of retained edits in order to start again.

# <span id="page-33-0"></span>**7. Hadoop Archives**

The Hadoop Distributed File System (HDFS) is designed to store and process large data sets, but HDFS can be less efficient when storing a large number of small files. When there are many small files stored in HDFS, these small files occupy a large portion of the namespace. As a result, disk space is under-utilized because of the namespace limitation.

Hadoop Archives (HAR) can be used to address the namespace limitations associated with storing many small files. A Hadoop Archive packs small files into HDFS blocks more efficiently, thereby reducing NameNode memory usage while still allowing transparent access to files. Hadoop Archives are also compatible with MapReduce, allowing transparent access to the original files by MapReduce jobs.

### <span id="page-33-1"></span>**7.1. Introduction**

The Hadoop Distributed File System (HDFS) is designed to store and process large (terabytes) data sets. For example, a large production cluster may have 14 PB of disk space and store 60 million files.

However, storing a large number of small files in HDFS is inefficient. A file is generally considered to be "small" when its size is substantially less than the HDFS block size, which is 256 MB by default in HDP. Files and blocks are name objects in HDFS, meaning that they occupy namespace (space on the NameNode). The namespace capacity of the system is therefore limited by the physical memory of the NameNode.

When there are many small files stored in the system, these small files occupy a large portion of the namespace. As a consequence, the disk space is underutilized because of the namespace limitation. In one real-world example, a production cluster had 57 million files less than 256 MB in size, with each of these files taking up one block on the NameNode. These small files used up 95% of the namespace but occupied only 30% of the cluster disk space.

Hadoop Archives (HAR) can be used to address the namespace limitations associated with storing many small files. HAR packs a number of small files into large files so that the original files can be accessed transparently (without expanding the files).

HAR increases the scalability of the system by reducing the namespace usage and decreasing the operation load in the NameNode. This improvement is orthogonal to memory optimization in the NameNode and distributing namespace management across multiple NameNodes.

Hadoop Archive is also compatible with MapReduce — it allows parallel access to the original files by MapReduce jobs.

## <span id="page-33-2"></span>**7.2. Hadoop Archive Components**

### **HAR Format Data Model**

The Hadoop Archive data format has the following layout:

```
foo.har/_masterindex //stores hashes and offsets
foo.har/_index //stores file statuses
foo.har/part-[1..n] //stores actual file data
```
The file data is stored in multipart files, which are indexed in order to retain the original separation of data. Moreover, the file parts can be accessed in parallel by MapReduce programs. The index files also record the original directory tree structures and file status.

#### **HAR File System**

Most archival systems, such as tar, are tools for archiving and de-archiving. Generally, they do not fit into the actual file system layer and hence are not transparent to the application writer in that the archives must be expanded before use.

The Hadoop Archive is integrated with the Hadoop file system interface. The HarFileSystem implements the FileSystem interface and provides access via the har: // scheme. This exposes the archived files and directory tree structures transparently to users. Files in a HAR can be accessed directly without expanding them.

For example, if we have the following command to copy an HDFS file to a local directory:

hdfs dfs –get hdfs://namenode/foo/file-1 localdir

Suppose a Hadoop Archive  $bar$ .har is created from the foo directory. With the HAR, the command to copy the original file becomes:

hdfs dfs –get har://namenode/bar.har/foo/file-1 localdir

Users only need to change the URI paths. Alternatively, users may choose to create a symbolic link (from hdfs://namenode/foo to har://namenode/bar.har/foo in the example above), and then even the URIs do not need to be changed. In either case, HarFileSystem will be invoked automatically to provide access to the files in the HAR. Because of this transparent layer, HAR is compatible with the Hadoop APIs, MapReduce, the FS shell command-line interface, and higher-level applications such as Pig, Zebra, Streaming, Pipes, and DistCp.

#### **Hadoop Archiving Tool**

Hadoop Archives can be created using the Hadoop archiving tool. The archiving tool uses MapReduce to efficiently create Hadoop Archives in parallel. The tool can be invoked using the command:

hadoop archive -archiveName name -p <parent> <src>\* <dest>

A list of files is generated by traversing the source directories recursively, and then the list is split into map task inputs. Each map task creates a part file (about 2 GB, configurable) from a subset of the source files and outputs the metadata. Finally, a reduce task collects metadata and generates the index files.

### <span id="page-34-0"></span>**7.3. Creating a Hadoop Archive**

The Hadoop archiving tool can be invoked using the following command:

hadoop archive -archiveName name -p <parent> <src>\* <dest>

Where -archiveName is the name of the archive you would like to create. The archive name should be given a .har extension. The  $\epsilon$  parent is argument is used to specify the relative path to the location where the files are to be archived in the HAR.

#### **Example**

hadoop archive -archiveName foo.har -p /user/hadoop dir1 dir2 /user/zoo

This example creates an archive using  $/\text{user/hadoop}$  as the relative archive directory. The directories /user/hadoop/dir1 and /user/hadoop/dir2 will be archived in the / user/zoo/foo.har archive.

Archiving does not delete the source files. If you would like to delete the input files after creating an archive to reduce namespace, you must manually delete the source files.

Although the hadoop archive command can be run from the host file system, the archive file is created in the HDFS file system from directories that exist in HDFS. If you reference a directory on the host file system rather than in HDFS, you will get the following error:

```
The resolved paths set is empty. Please check whether the srcPaths exist,
 where srcPaths
 = [</directory/path>]
```
To create the HDFS directories used in the preceding example, use the following series of commands:

```
hdfs dfs -mkdir /user/zoo
hdfs dfs -mkdir /user/hadoop
hdfs dfs -mkdir /user/hadoop/dir1
hdfs dfs -mkdir /user/hadoop/dir2
```
### <span id="page-35-0"></span>**7.4. Looking Up Files in Hadoop Archives**

The hdfs  $dfs -ls$  command can be used to look up files in Hadoop archives. Using the example /user/zoo/foo.har archive created in the previous section, use the following command to list the files in the archive:

hdfs dfs -ls har:///user/zoo/foo.har/

This command returns:

har:///user/zoo/foo.har/dir1 har:///user/zoo/foo.har/dir2

These archives were created with the following command:

hadoop archive -archiveName foo.har -p /user/hadoop dir1 dir2 /user/zoo

If you change the command to:

hadoop archive -archiveName foo.har -p /user/ hadoop/dir1 hadoop/dir2 /user/ zoo

And then run the following command:

hdfs dfs -ls -R har:///user/zoo/foo.har

The following output is returned:

```
har:///user/zoo/foo.har/hadoop
har:///user/zoo/foo.har/hadoop/dir1
har:///user/zoo/foo.har/hadoop/dir2
```
Note that the modified parent argument causes the files to be archived relative to /user/ rather than /user/hadoop.

## <span id="page-36-0"></span>**7.5. Hadoop Archives and MapReduce**

To use Hadoop Archives with MapReduce, you must reference files slightly differently than with the default file system. If you have a Hadoop Archive stored in HDFS in /user/ zoo/ foo.har, you must specify the input directory as har:///user/zoo/foo.har to use it as a MapReduce input. Since Hadoop Archives are exposed as a file system, MapReduce is able to use all of the logical input files in Hadoop Archives as input.

# <span id="page-37-0"></span>**8. JMX Metrics APIs for HDFS Daemons**

You can use the following methods to access HDFS metrics using the Java Management Extensions (JMX) APIs.

#### **Use the HDFS Daemon Web Interface**

You can access JMX metrics through the web interface of an HDFS daemon. This is the recommended method.

For example, use the following command format to access the NameNode JMX:

curl -i http://localhost:50070/jmx

You can use the qry parameter to fetch only a particular key:

```
curl -i http://localhost:50070/jmx?qry=Hadoop:service=NameNode,name=
NameNodeInfo
```
#### **Directly Access the JMX Remote Agent**

This method requires that the JMX remote agent is enabled with a JVM option when starting HDFS services.

For example, the following JVM options in hadoop-env. sh are used to enable the JMX remote agent for the NameNode. It listens on port 8004 with SSL disabled. The user name and password are saved in the mxremote.password file.

```
export HADOOP_NAMENODE_OPTS="-Dcom.sun.management.jmxremote
-Dcom.sun.management.jmxremote.password.file=$HADOOP_CONF_DIR/jmxremote.
password
-Dcom.sun.management.jmxremote.ssl=false
-Dcom.sun.management.jmxremote.port=8004 $HADOOP_NAMENODE_OPTS"
```
Details about related settings can be found [here.](http://docs.oracle.com/javase/7/docs/technotes/guides/management/agent.html) You can also use the [jmxquery tool](https://code.google.com/p/jmxquery/) to retrieve information through JMX.

Hadoop also has a built-in JMX query tool,  $\frac{1}{2}$  mx get. For example:

hdfs jmxget -server localhost -port 8004 -service NameNode

Note that jmxget requires that authentication be disabled, as it does not accept a user name and password.

Using JMX can be challenging for operations personnel who are not familiar with JMX setup, especially JMX with SSL and firewall tunnelling. Therefore, it is generally recommended that you collect JXM information through the web interface of HDFS daemons rather than directly accessing the JMX remote agent.

# <span id="page-38-0"></span>**9. Memory as Storage (Technical Preview)**

This chapter describes how to use DataNode memory as storage in HDFS.

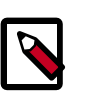

### **Note**

This feature is a technical preview and considered under development. Do not use this feature in your production systems. If you have questions regarding this feature, contact Support by logging a case on our Hortonworks Support Portal at [https://support.hortonworks.com.](https://support.hortonworks.com)

### <span id="page-38-1"></span>**9.1. Introduction**

HDFS supports efficient writes of large data sets to durable storage, and also provides reliable access to the data. This works well for batch jobs that write large amounts of persistent data.

Emerging classes of applications are driving use cases for writing smaller amounts of temporary data. Using DataNode memory as storage addresses the use case of applications that want to write relatively small amounts of intermediate data sets with low latency.

Writing block data to memory reduces durability, as data can be lost due to process restart before it is saved to disk. HDFS attempts to save replica data to disk in a timely manner to reduce the window of possible data loss.

DataNode memory is referenced using the RAM\_DISK storage type and the LAZY\_PERSIST storage policy.

Using DataNode memory as HDFS storage involves the following steps:

- 1. Shut down the DataNode.
- 2. Mount a portion of DataNode memory for use by HDFS.
- 3. Assign the RAM\_DISK storage type to the DataNode, and enable short-circuit reads.
- 4. Set the LAZY\_PERSIST storage policy on the HDFS files and directories that will use memory as storage.
- 5. Restart the DataNode.

If you update a storage policy setting on a file or directory, you must use the HDFS mover data migration tool to actually move blocks as specified by the new storage policy.

Memory as storage represents one aspect of YARN resource management capabilities that includes CPU scheduling, CGroups, node labels, and archival storage.

### <span id="page-38-2"></span>**9.2. HDFS Storage Types**

HDFS storage types can be used to assign data to different types of physical storage media. The following storage types are available:

- **DISK** Disk drive storage (default storage type)
- **ARCHIVE** Archival storage (high storage density, low processing resources)
- **SSD** -- Solid State Drive
- RAM\_DISK DataNode Memory

If no storage type is assigned, DISK is used as the default storage type.

### <span id="page-39-0"></span>**9.3. The LAZY\_PERSIST Memory Storage Policy**

You can store data on configured DataNode memory using the LAZY\_PERSIST storage policy.

For LAZY\_PERSIST, the first replica is stored on RAM\_DISK (DataNode memory), and the remaining replicas are stored on DISK. The fallback storage for both creation and replication is DISK.

The following table summarizes these replication policies:

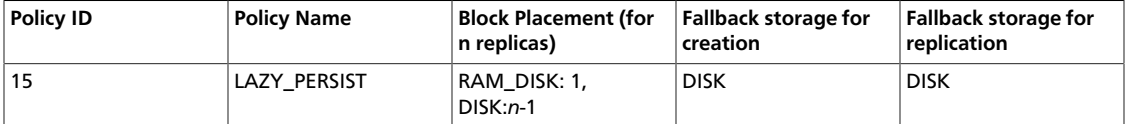

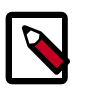

### **Note**

Currently, storage policies cannot be edited.

### <span id="page-39-1"></span>**9.4. Configuring Memory as Storage**

Use the following steps to configure DataNode memory as storage:

#### **1. Shut Down the DataNode**

Shut down the DataNode using the applicable commands in the [Controlling HDP Services](https://docs.hortonworks.com/HDPDocuments/HDP2/HDP-2.3.6/bk_HDP_Reference_Guide/content/ch_controlling_hdp_svcs_manually.html) [Manually](https://docs.hortonworks.com/HDPDocuments/HDP2/HDP-2.3.6/bk_HDP_Reference_Guide/content/ch_controlling_hdp_svcs_manually.html) section of the HDP Reference Guide.

#### **2. Mount a Portion of DataNode Memory for HDFS**

To use DataNode memory as storage, you must first mount a portion of the DataNode memory for use by HDFS.

For example, you would use the following commands to allocate 2GB of memory for HDFS storage:

sudo mkdir -p /mnt/hdfsramdisk sudo mount -t tmpfs -o size=2048m tmpfs /mnt/hdfsramdisk Sudo mkdir -p /usr/lib/hadoop-hdfs

#### **3. Assign the RAM\_DISK Storage Type and Enable Short-Circuit Reads**

Edit the following properties in the /etc/hadoop/conf/hdfs-site.xml file to assign the RAM\_DISK storage type to DataNodes and enable short-circuit reads.

- The dfs.name.dir property determines where on the local filesystem a DataNode should store its blocks. To specify a DataNode as RAM\_DISK storage, insert [RAM\_DISK] at the beginning of the local file system mount path and add it to the  $dfs$ . name.dir property.
- To enable short-circuit reads, set the value of dfs.client.read.shortcircuit to true.

For example:

```
<property>
  <name>dfs.data.dir</name>
  <value>file:///grid/3/aa/hdfs/data/,[RAM_DISK]file:///mnt/hdfsramdisk/</
value>
</property>
<property>
  <name>dfs.client.read.shortcircuit</name>
 <value>true</value>
</property>
<property>
  <name>dfs.domain.socket.path</name>
  <value>/var/lib/hadoop-hdfs/dn_socket</value>
</property>
<property>
  <name>dfs.checksum.type</name>
  <value>NULL</value>
</property>
```
#### **4. Set the LAZY\_PERSIST Storage Policy on Files or Directories**

Set a storage policy on a file or a directory.

Command:

hdfs dfsadmin -setStoragePolicy <path> <policyName>

Arguments:

- < path > The path to a directory or file.
- **<policyName>** The name of the storage policy.

Example:

hdfs dfsadmin -setStoragePolicy /memory1 LAZY\_PERSIST

Get the storage policy of a file or a directory.

Command:

hdfs dfsadmin -getStoragePolicy <path>

Arguments:

• **<path>** - The path to a directory or file.

Example:

```
hdfs dfsadmin -getStoragePolicy /memory1 LAZY_PERSIST
```
#### **5. Start the DataNode**

Start the DataNode using the applicable commands in the [Controlling HDP Services](https://docs.hortonworks.com/HDPDocuments/HDP2/HDP-2.3.6/bk_HDP_Reference_Guide/content/ch_controlling_hdp_svcs_manually.html) [Manually](https://docs.hortonworks.com/HDPDocuments/HDP2/HDP-2.3.6/bk_HDP_Reference_Guide/content/ch_controlling_hdp_svcs_manually.html) section of the HDP Reference Guide.

#### **Using Mover to Apply Storage Policies**

When you update a storage policy setting on a file or directory, the new policy is not automatically enforced. You must use the HDFS mover data migration tool to actually move blocks as specified by the new storage policy.

The mover data migration tool scans the specified files in HDFS and checks to see if the block placement satisfies the storage policy. For the blocks that violate the storage policy, it moves the replicas to the applicable storage type in order to fulfill the storage policy requirements.

Command:

```
hdfs mover [-p <files/dirs> | -f <local file name>]
```
Arguments:

- **-p<files/dirs>** Specify a space-separated list of HDFS files/directories to migrate.
- **-f<local file>** Specify a local file list containing a list of HDFS files/directories to migrate.

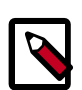

### **Note**

When both  $-p$  and  $-f$  options are omitted, the default path is the root directory.

# <span id="page-42-0"></span>**10. Running DataNodes as Non-Root**

This chapter describes how to run DataNodes as a non-root user.

### <span id="page-42-1"></span>**10.1. Introduction**

Historically, part of the security configuration for HDFS involved starting the DataNode as the root user, and binding to privileged ports for the server endpoints. This was done to address a security issue whereby if a MapReduce task was running and the DataNode stopped running, it would be possible for the MapReduce task to bind to the DataNode port and potentially do something malicious. The solution to this scenario was to run the DataNode as the root user and use privileged ports. Only the root user can access privileged ports.

You can now use Simple Authentication and Security Layer (SASL) to securely run DataNodes as a non-root user. SASL is used to provide secure communication at the protocol level.

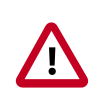

### **Important**

Make sure to execute a migration from using root to start DataNodes to using SASL to start DataNodes in a very specific sequence across the entire cluster. Otherwise, there could be a risk of application downtime.

In order to migrate an existing cluster that used root authentication to start using SASL instead, first ensure that HDP 2.2 or later has been deployed to all cluster nodes as well as any external applications that need to connect to the cluster. Only the HDFS client in versions HDP 2.2 and later can connect to a DataNode that uses SASL for authentication of data transfer protocol, so it is vital that all callers have the correct version before migrating. After HDP 2.2 or later has been deployed everywhere, update the configuration of any external applications to enable SASL. If an HDFS client is enabled for SASL, it can connect successfully to a DataNode running with either root authentication or SASL authentication. Changing configuration for all clients guarantees that subsequent configuration changes on DataNodes will not disrupt the applications. Finally, each individual DataNode can be migrated by changing its configuration and restarting. It is acceptable to temporarily have a mix of some DataNodes running with root authentication and some DataNodes running with SASL authentication during this migration period, because an HDFS client enabled for SASL can connect to both.

## <span id="page-42-2"></span>**10.2. Configuring DataNode SASL**

Use the following steps to configure DataNode SASL to securely run a DataNode as a nonroot user:

### **1. Shut Down the DataNode**

Shut down the DataNode using the applicable commands in the "Controlling HDP Services Manually" section of [HDP Reference Guide.](https://docs.hortonworks.com/HDPDocuments/HDP2/HDP-2.3.6/bk_HDP_Reference_Guide/content/ch_controlling_hdp_svcs_manually.html)

### **2. Enable SASL**

Configure the following properties in the /etc/hadoop/conf/hdfs-site.xml file to enable DataNode SASL.

The dfs.data.transfer.protection property enables DataNode SASL. You can set this property to one of the following values:

- authentication Establishes mutual authentication between the client and the server.
- $\bullet$  integrity in addition to authentication, it guarantees that a man-in-the-middle cannot tamper with messages exchanged between the client and the server.
- privacy in addition to the features offered by authentication and integrity, it also fully encrypts the messages exchanged between the client and the server.

In addition to setting a value for the dfs.data.transfer.protection property, you must set the dfs.http.policy property to HTTPS\_ONLY. You must also specify ports for the DataNode RPC and HTTP Servers.

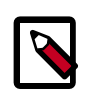

### **Note**

For more information on configuring SSL, see the sections "Creating and Managing SSL Certificates" and "Enabling SSL for HDP Components" in [Hadoop](https://docs.hortonworks.com/HDPDocuments/HDP2/HDP-2.3.6/bk_Security_Guide/content/ch_hdp-security-guide-wire-encryption.html) [Security Guide.](https://docs.hortonworks.com/HDPDocuments/HDP2/HDP-2.3.6/bk_Security_Guide/content/ch_hdp-security-guide-wire-encryption.html)

#### For example:

```
<property>
   <name>dfs.data.transfer.protection</name>
 <value>integrity</value>
</property>
<property>
  <name>dfs.datanode.address</name>
  <value>0.0.0.0:10019</value>
</property>
<property>
  <name>dfs.datanode.http.address</name>
  <value>0.0.0.0:10022</value>
</property>
<property>
```

```
 <name>dfs.http.policy</name>
  <value>HTTPS_ONLY</value>
</property>
```
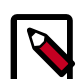

### **Note**

If you are already using the following encryption setting:

dfs.encrypt.data.transfer=true

This is similar to:

dfs.data.transfer.protection=privacy

These two settings are mutually exclusive, so you should not have both of them set. However, if both are set, dfs.encrypt.data.transfer will not be used.

#### **3. Update Environment Settings**

Edit the following setting in the /etc/hadoop/conf/hadoop-env.sh file, as shown below:

#On secure datanodes, user to run the datanode as after dropping privileges export HADOOP\_SECURE\_DN\_USER=

The export HADOOP\_SECURE\_DN\_USER=hdfs line enables the legacy security configuration, and must be set to an empty value in order for SASL to be enabled.

#### **4. Start the DataNode**

Start the DataNode services using the applicable commands in the "Controlling HDP Services Manually" section of [HDP Reference Guide.](https://docs.hortonworks.com/HDPDocuments/HDP2/HDP-2.3.6/bk_HDP_Reference_Guide/content/ch_controlling_hdp_svcs_manually.html)

# <span id="page-45-0"></span>**11. Short Circuit Local Reads On HDFS**

In HDFS, reads normally go through the DataNode. Thus, when a client asks the DataNode to read a file, the DataNode reads that file off of the disk and sends the data to the client over a TCP socket. "Short-circuit" reads bypass the DataNode, allowing the client to read the file directly. Obviously, this is only possible in cases where the client is co-located with the data. Short-circuit reads provide a substantial performance boost to many applications.

## <span id="page-45-1"></span>**11.1. Prerequisites**

To configure short-circuit local reads, you must enable libhadoop.so. See [Native Libraries](http://hadoop.apache.org/docs/r2.3.0/hadoop-project-dist/hadoop-common/NativeLibraries.html) for details on enabling this library.

## <span id="page-45-2"></span>**11.2. Configuring Short-Circuit Local Reads on HDFS**

To configure short-circuit local reads, add the following properties to the hdfs-site.xml file. Short-circuit local reads need to be configured on both the DataNode and the client.

## <span id="page-45-3"></span>**11.3. Short-Circuit Local Read Properties in hdfssite.xml**

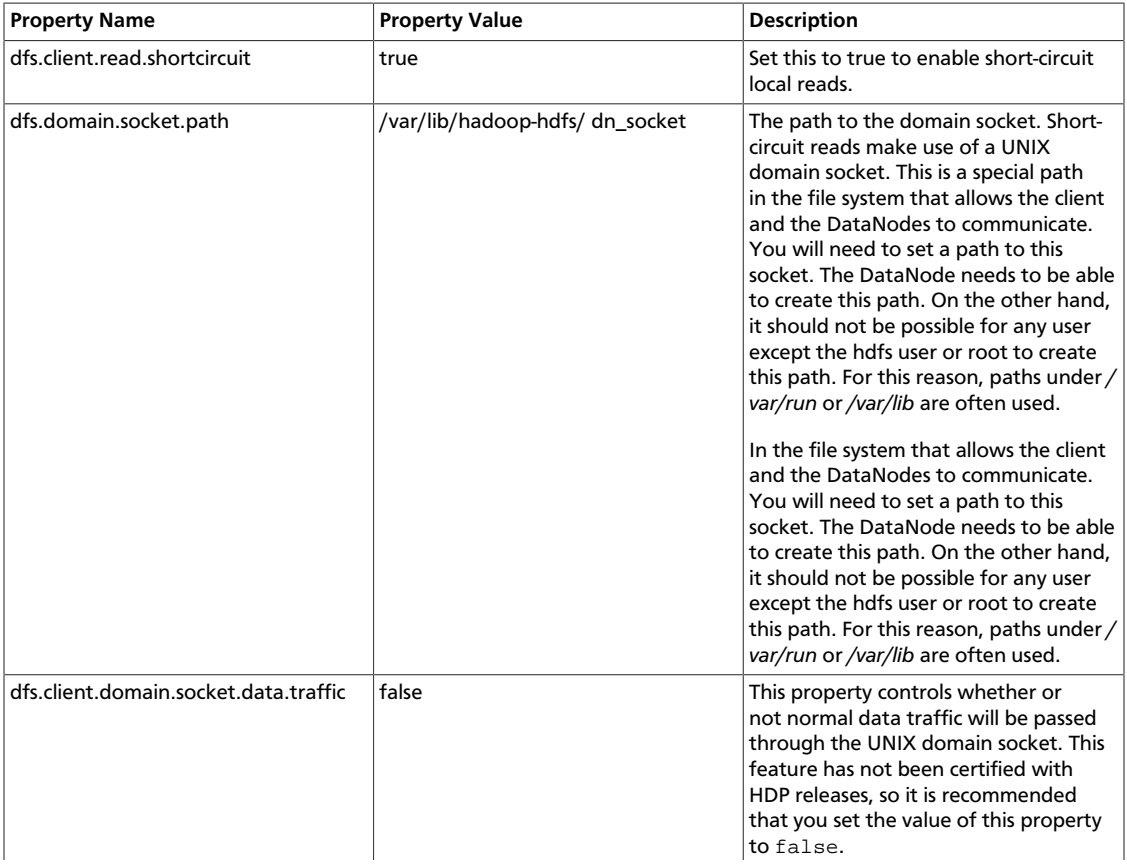

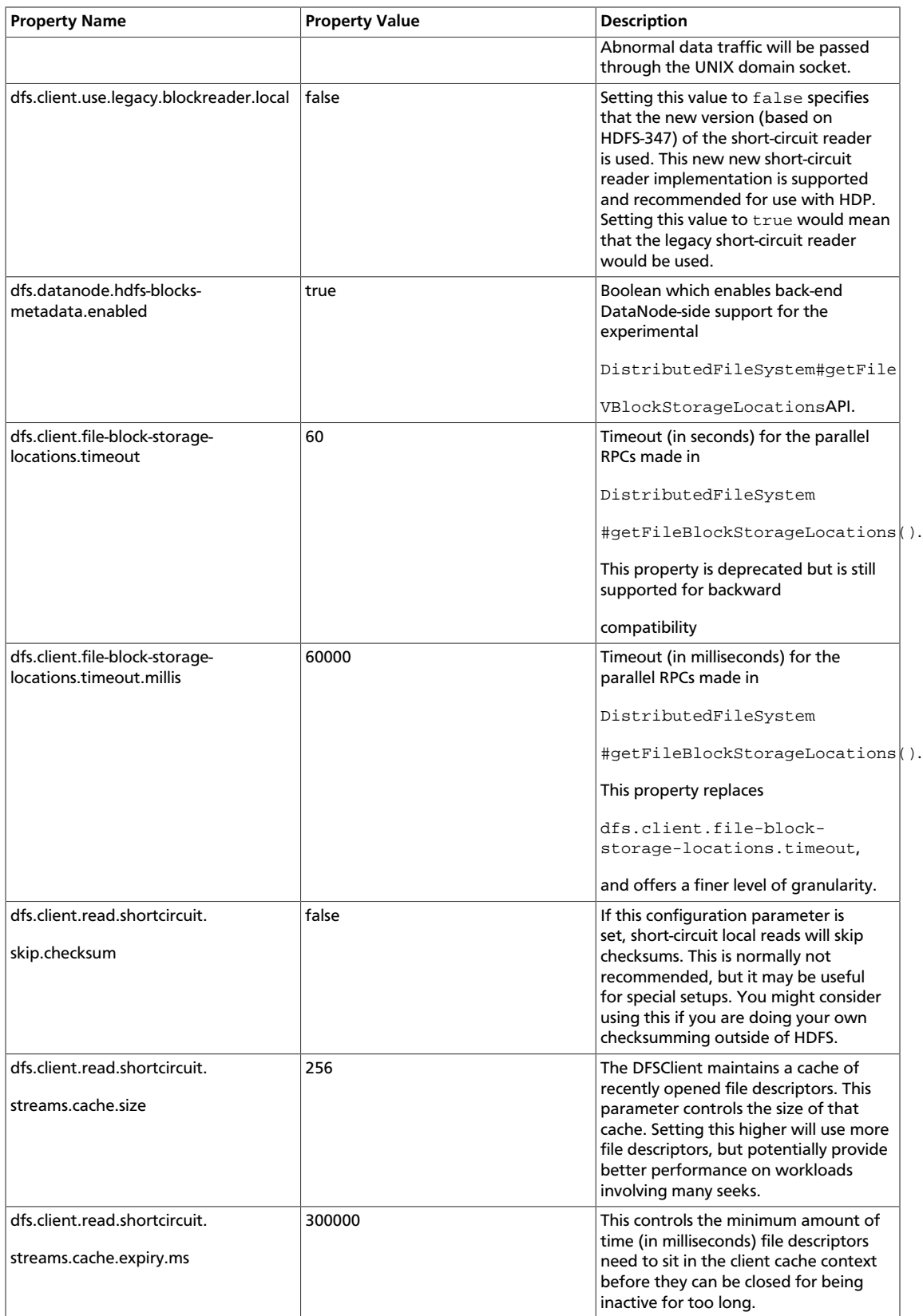

The XML for these entries:

```
<configuration>
<property>
  <name>dfs.client.read.shortcircuit</name>
  <value>true</value>
</property>
<property>
  <name>dfs.domain.socket.path</name>
  <value>/var/lib/hadoop-hdfs/dn_socket</value>
</property>
<property>
  <name>dfs.client.domain.socket.data.traffic</name>
   <value>false</value>
</property>
<property>
  <name>dfs.client.use.legacy.blockreader.local</name>
  <value>false</value>
</property>
<property>
  <name>dfs.datanode.hdfs-blocks-metadata.enabled</name>
  <value>true</value>
</property>
<property>
  <name>dfs.client.file-block-storage-locations.timeout.millis</name>
  <value>60000</value>
</property>
<property>
  <name>dfs.client.read.shortcircuit.skip.checksum</name>
  <value>false</value>
</property>
<property>
  <name>dfs.client.read.shortcircuit.streams.cache.size</name>
  <value>256</value>
</property>
<property>
  <name>dfs.client.read.shortcircuit.streams.cache.expiry.ms</name>
  <value>300000</value>
</property>
</configuration>
```
# <span id="page-48-0"></span>**12. WebHDFS Administrator Guide**

Use the following instructions to set up WebHDFS:

1. Set up WebHDFS. Add the following property to the  $hdfs-site$ . xml file

```
<property>
  <name>dfs.webhdfs.enabled</name>
   <value>true</value> 
</property>
```
If running a secure cluster, follow the steps listed below.

1. Create an HTTP service user principal using the command given below:

```
kadmin: addprinc -randkey HTTP/$<Fully_Qualified_Domain_Name>@$<Realm_Name>.
COM
```
where:

Create an HTTP service user principal using the command given below:

```
kadmin: addprinc -randkey HTTP/$<Fully_Qualified_Domain_Name>@$<Realm_Name>.
COM
```
where:

- Fully Qualified Domain Name: Host where NameNode is deployed
- Realm\_Name: Name of your Kerberos realm
- 2. Create keytab files for the HTTP principals.

```
kadmin: xst -norandkey -k /etc/security/spnego.service.keytab HTTP/
$<Fully_Qualified_Domain_Name>
```
3. Verify that the keytab file and the principal are associated with the correct service.

klist –k -t /etc/security/spnego.service.keytab

4. Add the following properties to the hdfs-site.xmlfile.

```
<property>
  <name>dfs.web.authentication.kerberos.principal</name>
   <value>HTTP/$<Fully_Qualified_Domain_Name>@$<Realm_Name>.COM</value>
</property>
<property>
  <name>dfs.web.authentication.kerberos.keytab</name>
   <value>/etc/security/spnego.service.keytab</value>
</property>
```
#### where:

- Fully\_Qualified\_Domain\_Name: Host where NameNode is deployed
- Realm\_Name: Name of your Kerberos realm

5. Restart the NameNode and DataNode services using the applicable commands in the "Controlling HDP Services Manually" section of [Installing HDP Manually.](https://docs.hortonworks.com/HDPDocuments/HDP2/HDP-2.3.6/bk_installing_manually_book/content/ch_getting_ready_chapter.html)

# <span id="page-50-0"></span>**13. Backing Up HDFS Metadata**

This chapter focuses on understanding and backing up HDFS metadata.

## <span id="page-50-1"></span>**13.1. Introduction to HDFS Metadata Files and Directories**

HDFS metadata represents the structure of HDFS directories and files in a tree. It also includes the various attributes of directories and files, such as ownership, permissions, quotas, and replication factor.

### <span id="page-50-2"></span>**13.1.1. Files and Directories**

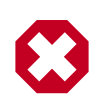

### **Warning**

Do not attempt to modify metadata directories or files. Unexpected modifications can cause HDFS downtime, or even permanent data loss. This information is provided for educational purposes only.

Persistence of HDFS metadata broadly consist of two categories of files:

- fsimage Contains the complete state of the file system at a point in time. Every file system modification is assigned a unique, monotonically increasing transaction ID. An fsimage file represents the file system state after all modifications up to a specific transaction ID.
- edits file Contains a log that lists each file system change (file creation, deletion or modification) that was made after the most recent fsimage.

Checkpointing is the process of merging the content of the most recent fsimage, with all edits applied after that fsimage is merged, to create a new fsimage. Checkpointing is triggered automatically by configuration policies or manually by HDFS administration commands.

### **13.1.1.1. Namenodes**

The following example shows an HDFS metadata directory taken from a NameNode. This shows the output of running the tree command on the metadata directory, which is configured by setting dfs.namenode.name.dir in hdfs-site.xml.

```
data/dfs/name
### current# 
### VERSION# 
### edits_0000000000000000001-0000000000000000007
# ### edits_0000000000000000008-0000000000000000015
# ### edits_0000000000000000016-0000000000000000022
# ### edits_0000000000000000023-0000000000000000029
# ### edits_0000000000000000030-0000000000000000030
# ### edits_0000000000000000031-0000000000000000031
# ### edits_inprogress_0000000000000000032
```
# ### fsimage\_0000000000000000030 # ### fsimage\_0000000000000000030.md5 # ### fsimage\_0000000000000000031 # ### fsimage\_0000000000000000031.md5 # ### seen\_txid ### in use.lock

In this example, the same directory has been used for both fsimage and edits. Alternative configuration options are available that allow separating fsimage and edits into different directories. Each file within this directory serves a specific purpose in the overall scheme of metadata persistence:

namespaceID/clusterID/

blockpoolID

VERSION Text file that contains the following elements:

layoutVersion Version of the HDFS metadata format. When you add new features that require a change to the metadata format, you change this number. An HDFS upgrade is required when the current HDFS software uses a layout version that is newer than the current one. Unique identifiers of an HDFS cluster. These identifiers are used to prevent DataNodes

from registering accidentally with an incorrect NameNode that is part of a different cluster. These identifiers also are particularly important in a federated deployment. Within a federated deployment, there are multiple NameNodes working independently. Each NameNode serves a unique portion

of the namespace

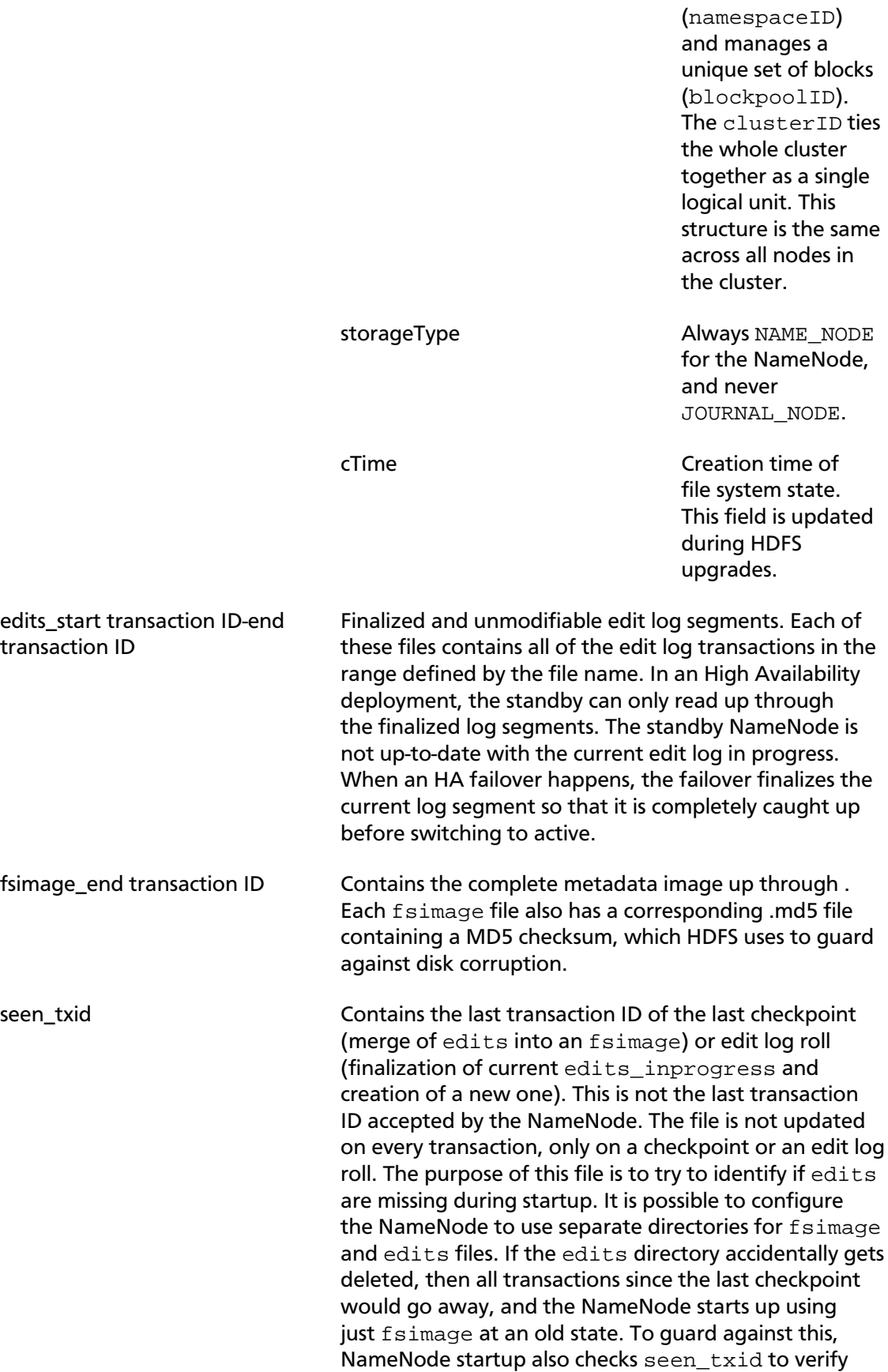

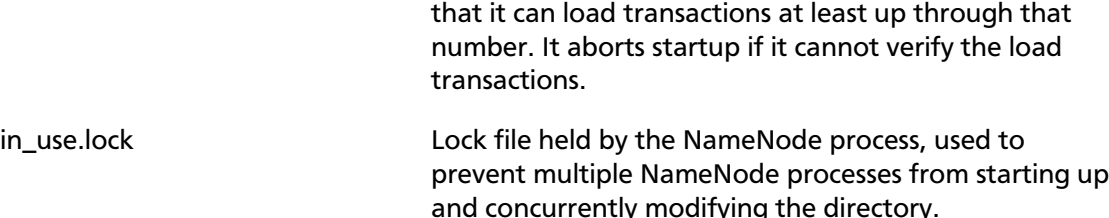

### **13.1.1.2. Journalnodes**

In an HA deployment, edits are logged to a separate set of daemons called JournalNodes. A JournalNode's metadata directory is configured by setting dfs.journalnode.edits.dir. The JournalNode contains a VERSION file, multiple edits files and an edits\_inprogress\_, just like the NameNode. The JournalNode does not have fsimage files or seen txid. In addition, it contains several other files relevant to the HA implementation. These files help prevent a split-brain scenario, in which multiple NameNodes could think they are active and all try to write edits.

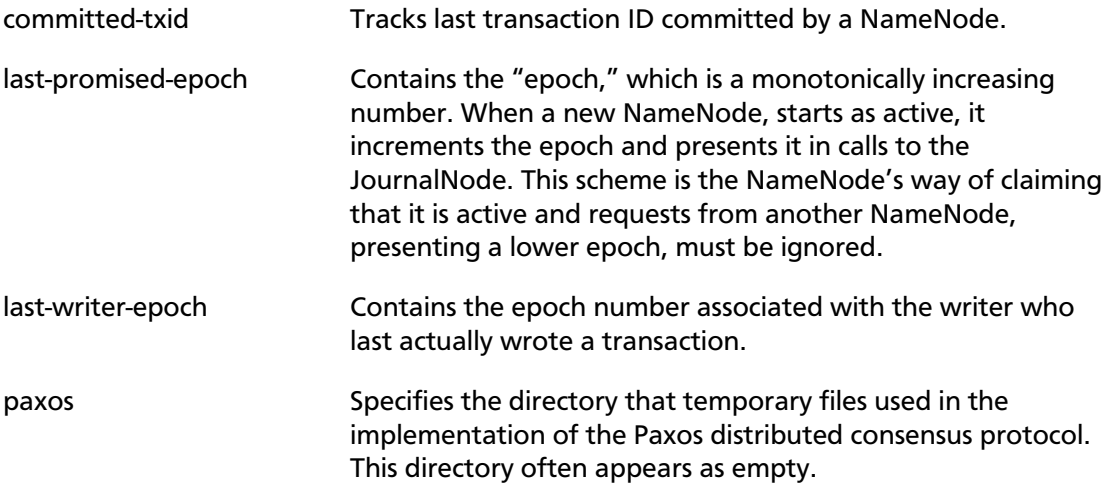

### **13.1.1.3. Datanodes**

Although DataNodes do not contain metadata about the directories and files stored in an HDFS cluster, they do contain a small amount of metadata about the DataNode itself and its relationship to a cluster. This shows the output of running the tree command on the DataNode's directory, configured by setting dfs.datanode.data.dir in hdfs-site.xml.

```
data/dfs/data/
### current
# ### BP-1079595417-192.168.2.45-1412613236271
# # ### current
# # # ### VERSION
# # # ### finalized
# # # # ### subdir0# # # # ### subdir1
# # # # ### blk_1073741825
# # # # ### blk_1073741825_1001.meta
# # # ### lazyPersist
# # # ### rbw
# # ### dncp_block_verification.log.curr
# # ### dncp_block_verification.log.prev
# # ### tmp
```
# ### VERSION ### in\_use.lock

The purpose of these files are as follows:

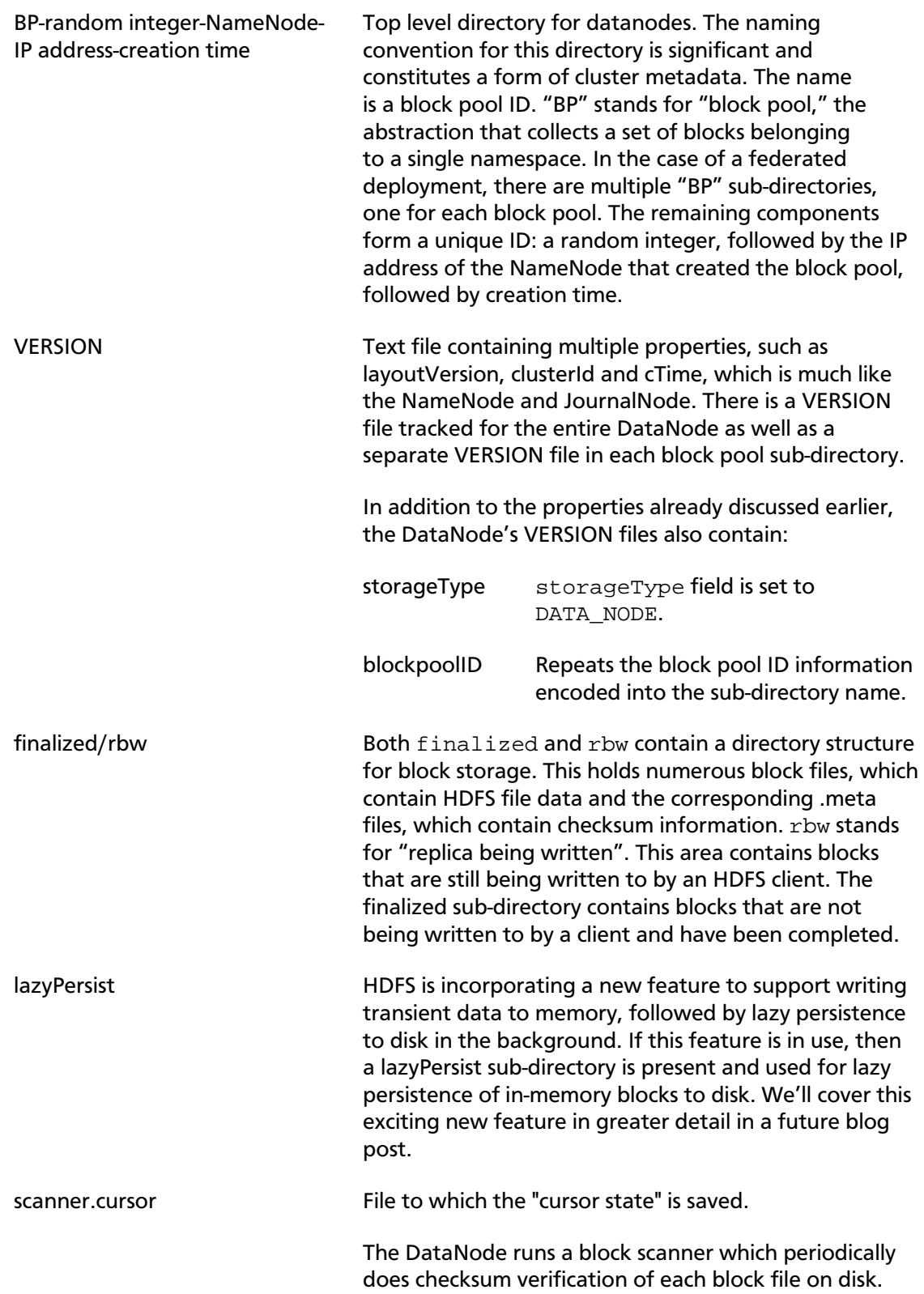

This scanner maintains a "cursor," representing the last block to be scanned in each block pool slice on the volume, and called the "cursor state."

in\_use.lock Lock file held by the DataNode process, used to prevent multiple DataNode processes from starting up and concurrently modifying the directory.

### <span id="page-55-0"></span>**13.1.2. HDFS Commands**

You can use the following HDFS commands to manipulate metadata files and directories:

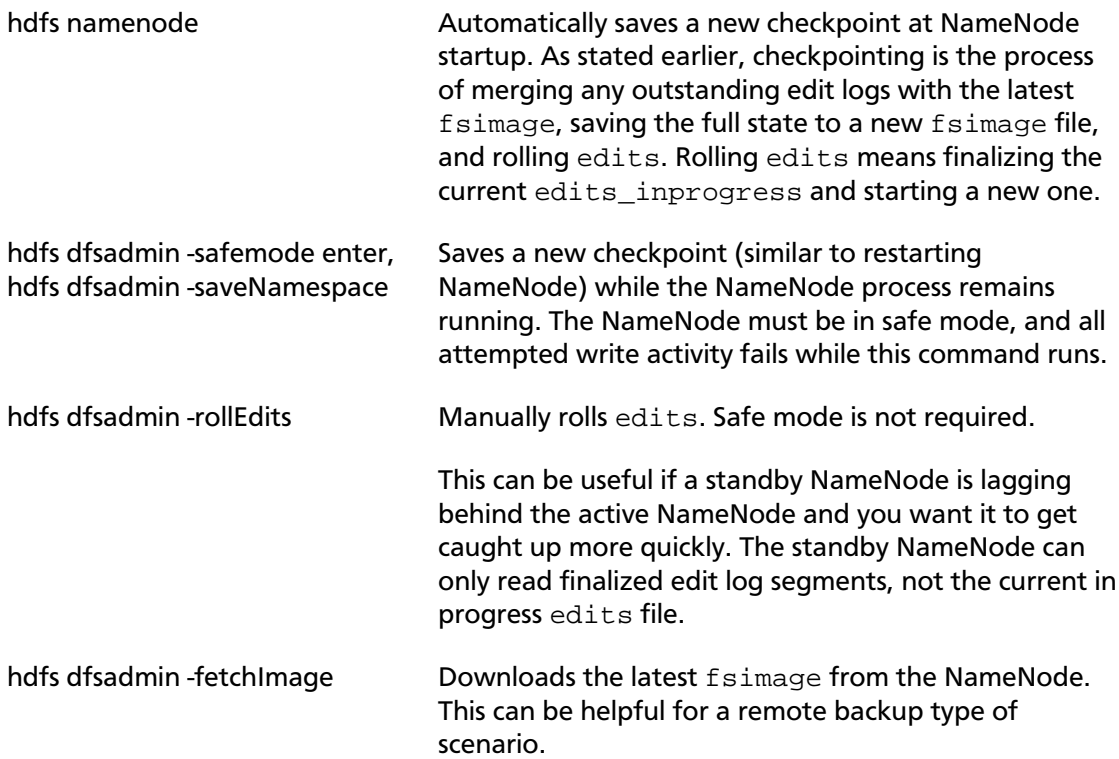

### **13.1.2.1. Configuration Properties**

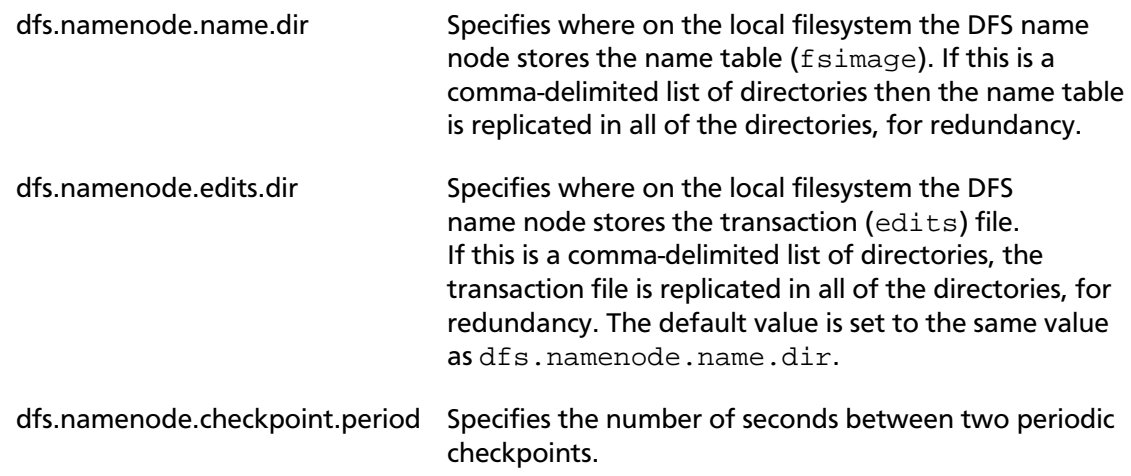

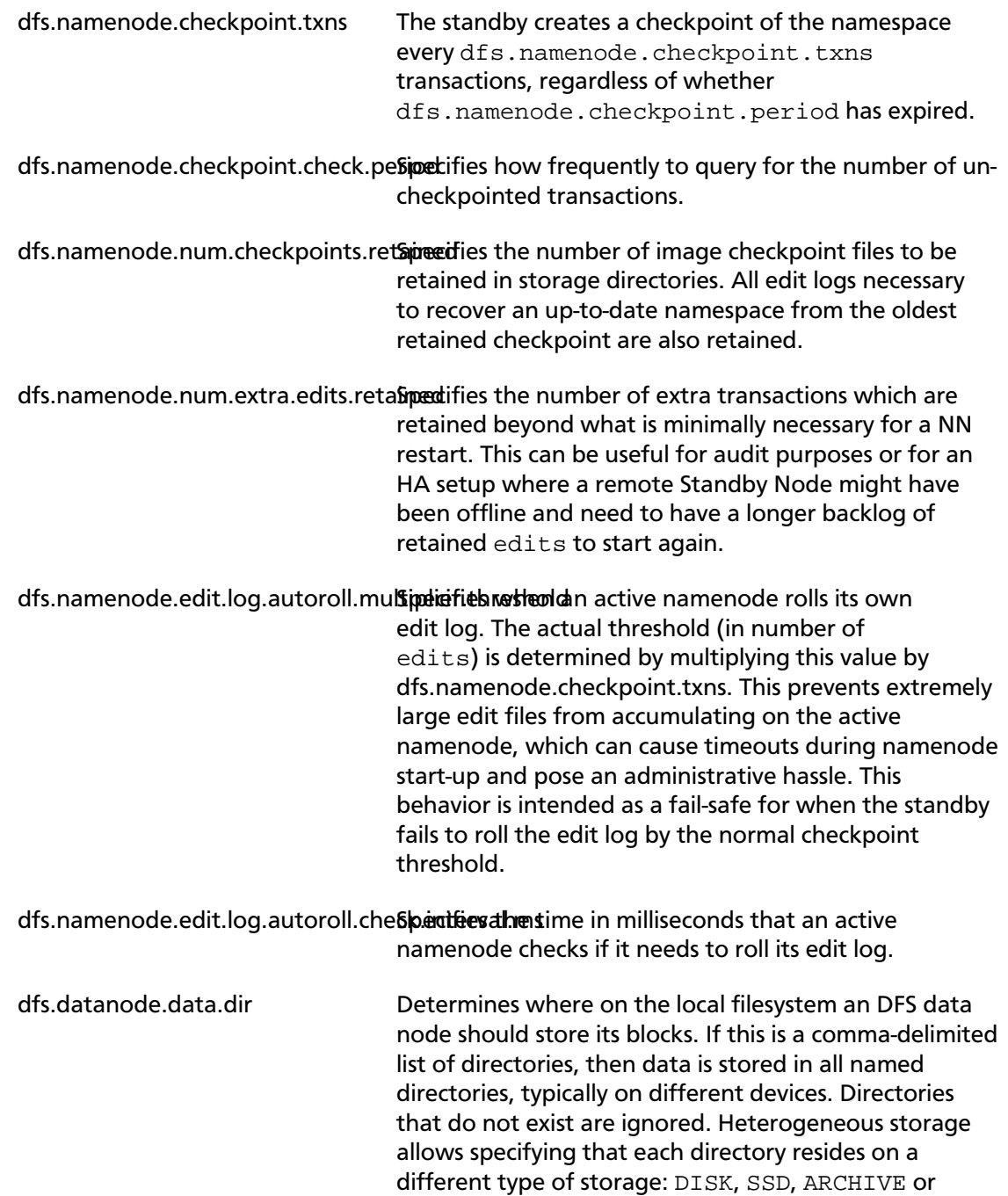

### <span id="page-56-0"></span>**13.2. Backing Up HDFS Metadata**

You can backup of HDFS metadata without taking down either HDFS or the NameNodes.

RAM\_DISK.

### <span id="page-56-1"></span>**13.2.1. Get Ready to Backup the HDFS Metadata**

• Regardless of the solution, a full, up-to-date continuous backup of the namespace is not possible. Some of the most recent data is always lost. HDFS is not an Online Transaction

Processing (OLTP) system. Most data can be easily recreated if you re-run Extract, Transform, Load (ETL) or processing jobs.

- Normal NameNode failures are handled by the Standby NameNode. Doing so creates a safety-net for the very unlikely case where both master NameNodes fail.
- In the case of both NameNode failures, you can start the NameNode service with the most recent image of the namespace.
- Name Nodes maintain the namespace as follows:
	- Standby NameNodes keep a namespace image in memory based on edits available in a storage ensemble in Journal Nodes.
	- Standby NameNodes make a namespace checkpoint and saves a  $f \sin \alpha$  \* to disk.
	- Standby NameNodes transfer the fsimage to the primary NameNodes using HTTP.

Both NameNodes write fsimages to disk in the following sequence:

- NameNodes write the namespace to a file fsimage.ckpt\_\* on disk.
- NameNodes creates a fsimage \*.md5 file.
- NameNodes moves the file fsimage.ckpt \* to fsimage .\*.

The process by which both NameNodes write fsimages to disk ensures that:

- The most recent namespace image on disk in a fsimage\_\* file is on the standby NameNode.
- Any fsimage \* file on disk is finalized and does not receive updates.

### <span id="page-57-0"></span>**13.2.2. Perform a Backup the HDFS Metadata**

Use the following procedure to backup HDFS metadata without affecting the availability of NameNode:

- 1. Make sure the Standby NameNode checkpoints the namespace to fsimage once per hour.
- 2. Deploy monitoring on both NameNodes to confirm that checkpoints are triggering regularly. This helps reduce the amount of missing transactions in the event that you need to restore from a backup containing only fsimage files without subsequent edit logs. It is good practice to monitor this anyway, because huge uncheckpointed edit logs can cause long delays after a NameNode restart while it replays those transactions.
- 3. Backup the most recent "fsimage  $*$ " and "fsimage  $*$ .md5" from the standby NameNode periodically. Try to keep the latest version of the file on another machine in the cluster.